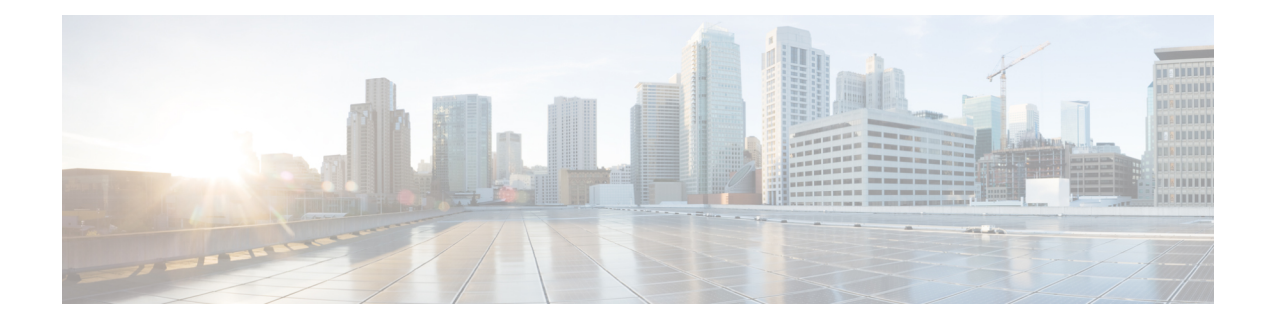

# **LSM-MLDP-based MVPN Support**

First Published: November 28, 2012

The Label Switched Multicast (LSM) feature supports IPv4 and IPv6 multicast traffic over a Multi-Protocol Label Switching (MPLS) network. This feature is based on the basic MPLS infrastructure and supports IP multicast traffic through the MPLS clouds. The LSM feature enables service providers to extend the existing MPLS backbone network for multicast services. By default, MPLS creates an out-label for an in-label for each packet. This feature extends this functionality to create multiple out-labels for a single in-label.

The LSM service includes point-to-multipoint (P2MP) and multipoint-to-multipoint (MP2MP) packet transport. The P2MP packet transport can be implemented using either Resource reSerVation Protocol (RSVP) P2MP - Traffic Engineering (P2MP-TE), or Multicast Label Distribution Protocol (MLDP) based Multicast VPN (MVPN). The MP2MP packet transport can be implemented only through MLDP based MVPN.

The packets are transported over three types of routers:

- Head-end router: Encapsulates the IP packet with one or more labels.
- Midpoint router: Replaces the in-label with an out-label.
- Tail-end router: Removes the label from the packet.
- [Restrictions](#page-0-0) and Usage Guidelines, on page 1
- Configuring [LSM-MLDP-based](#page-1-0) MVPN Support , on page 2
- Sample [Configuration](#page-29-0) for MLDP MVPN, on page 30
- [Troubleshooting](#page-60-0) LSM MLDP based MVPN Support , on page 61
- [MVPN](#page-61-0) MLDP over GRE, on page 62

# <span id="page-0-0"></span>**Restrictions and Usage Guidelines**

Follow these restrictions and usage guidelines while configuring LSM-MLDP-based MVPN support:

- A head-end router does not support multiple sub Label Switched Paths (subLSPs) belonging to different tunnels, over the same physical interface.
- RSVP-TE-based LSM is not supported; only MLDP-based LSM is supported.
- Process-level software forwarding is not supported.
- Rosen Model MLDP is not supported in the global configuration mode. However, MLDP inband signaling is supported in the global configuration mode.
- These are the scale considerations for MLDP-based MVPN:
- Maximum number of Multicast Virtual Route Forwardings (MVRFs) supported on each PE is 600.
- Maximum number of m-route supported on each PE is 200,000.
- Maximum number of OIF supported is 1000.
- Maximum number of MLDP ingress labels (local labels) supported on each PE is 100,000.
- Maximum number of MLDP egress labels (remote labels) supported on each PE is 100,000.
- Max of 32 PE or P neighbors in a PE router per MDT, and max of 33 PE or P neighbors in a P router per MDT.
- Supported content group modes are Protocol Independent Multicast (PIM) sparse mode (PIM-SM) and Source Specific Multicast (SSM) traffic.
- Unsupported content group modes are PIM dense mode (PIM-DM) and bidirectional PIM (bidir-PIM) traffic.
- The PIM-sparse content group mode is supported if the RP is configured behind the PE router (on CE). The RP and the source router have to be in the same VRF and PE site with the same RPF interface.
- For RPF lookup in the context of the extranet, only the ip multicast rpf select command is supported for the configuration.
- The MLDP provides only link protection with the FRR TE. Only single hop is supported with MLDP TE. However, the backup path can have multiple hops.
- If you use MLDP to configure RSVP-TE with Fast Reroute, ensure that unidirectional tunnels are set up in each direction for incoming and outgoing traffic.

# <span id="page-1-0"></span>**Configuring LSM-MLDP-based MVPN Support**

Deployment of an LSM-MLDP-based MVPN involves configuring a default Multicast Distribution Trees (MDT) and one or more data MDTs.

A static default MDT is established for each multicast domain. The default MDT defines the path used by PE routers to send multicast data and control messages to other PE routers in the multicast domain. A default MDT is created in the core network using a single MP2MP LSP.

An MLDP-based MVPN also supports dynamic creation of data MDTs for high-bandwidth transmissions. For high-rate data sources, a data MDT is created using the P2MP LSPs to offload the traffic from the default MDT to avoid unnecessary wastage of bandwidth to PEs that are not a part of the stream. You can configure MLDP MVPN for both the intranet and the extranet.

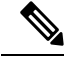

**Note**

Before configuring MLDP-based MVPN, ensure that the MPLS is enabled on the core facing interface. For information on MPLS configuration, see the {start cross reference}Cisco IOS Multiprotocol Label Switching Configuration Guide{end cross reference}. Also, ensure that the BGP and any interior gateway protocol (OSPF or ISIS) is enabled on the core router.

Ш

## **Configuring MLDP MVPN Intranet Services**

Complete these steps to configure MLDP MVPN for intranet:

- Enabling MPLS MLDP
- Configuring MVPN Routing and Forwarding instance
- Configuring a VRF entry
- Configuring the route distinguisher
- Configuring VPN Id
- Configuring the Route-Target extended community
- Configuring the default MDT
- Configuring Data MDTs (optional)
- Configuring BGP MDT address family
- Configuring BGP vpnv4 address family
- Configuring BGP VRF address family
- Configuring PIM SM/SSM mode for the VRFs

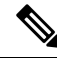

See {start cross reference}Configuring the MDT Address Family in BGP for Multicast VPN{end cross reference} for information on configuring an MDT and vpnv4 address family session on the PE routers to establish MDT peering sessions for MVPN. **Note**

#### **SUMMARY STEPS**

- **1. enable**
- **2. configure terminal**
- **3. mpls MLDP**
- **4.** vrf definition vrf-name
- **5.** rd route-distinguisher
- **6.** vpn id vpn-id
- **7.** route-target import route-target-ext-community
- **8. route-target export** *route-target-ext-community*
- **9. mdt default mpls MLDP** *root-node*
- **10.** mdt data mpls MLDP numberofdataMDTs
- **11.** mdt data threshold bandwidth
- **12.** exit
- **13.** ip multicast-routing vrf vrf-name distributed
- **14.** end

I

### **DETAILED STEPS**

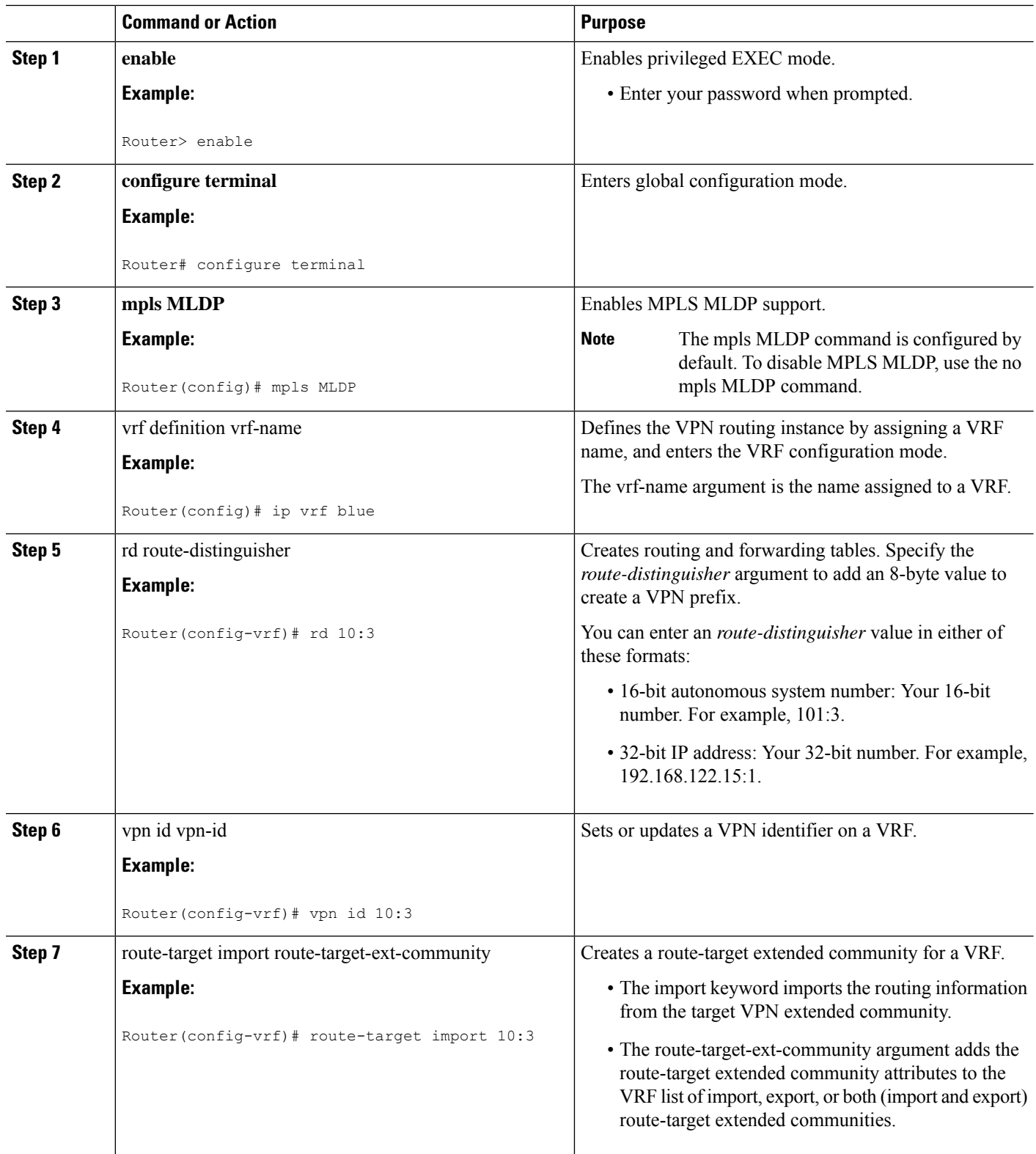

٦

 $\mathbf{l}$ 

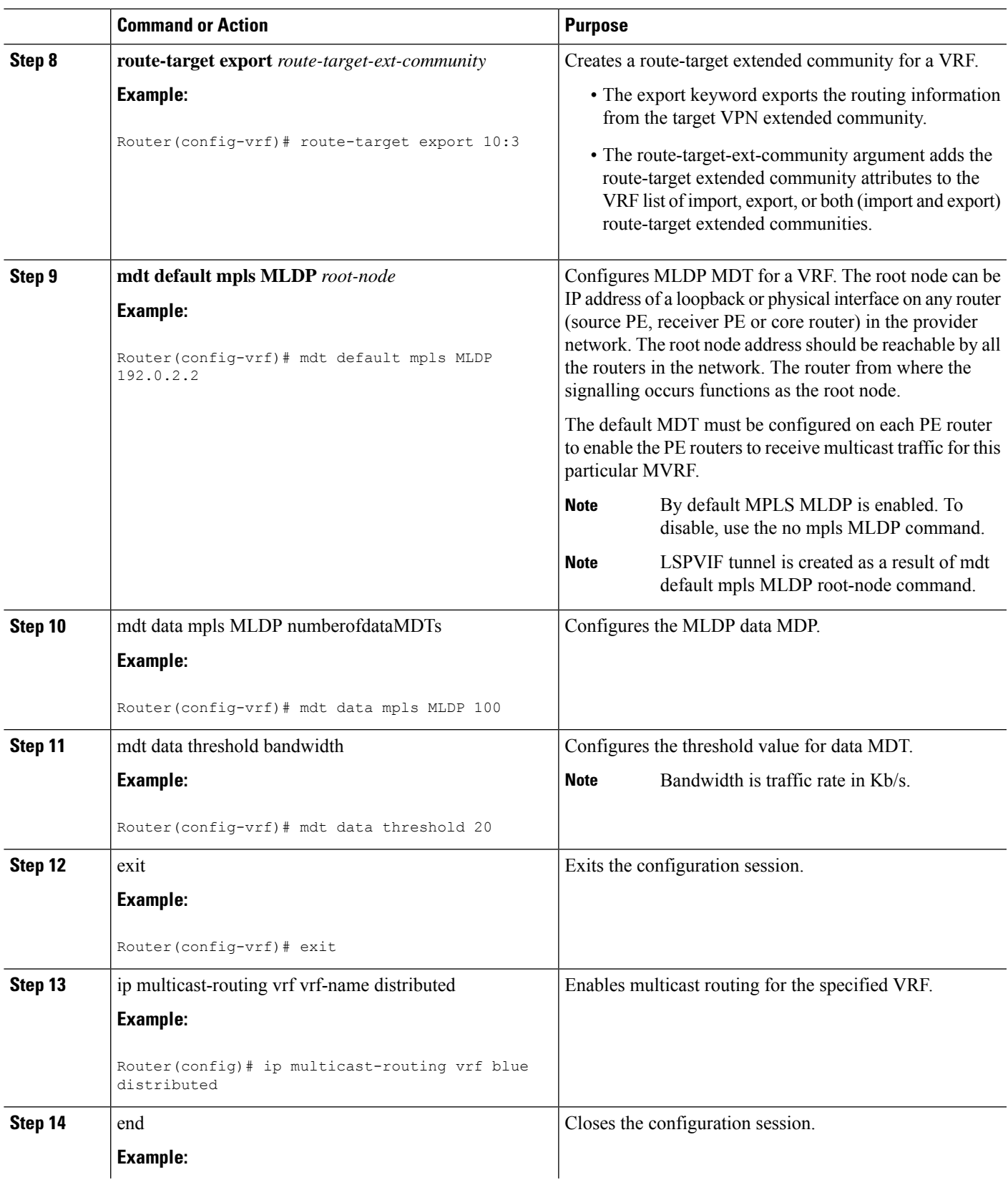

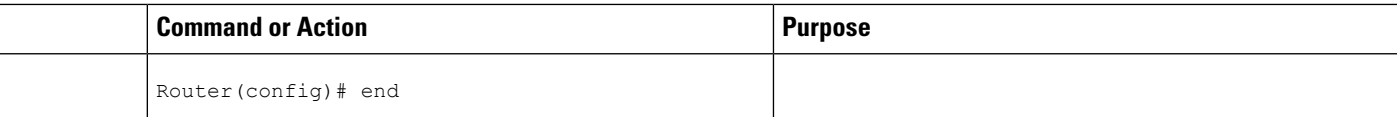

#### **What to do next**

```
Note
```
See {start cross reference}Configuring the MDT Address Family in BGP for Multicast VPN{end cross reference} for information on configuring an MDT address family session on the PE routers to establish MDT peering sessions for MVPN.

## **Example**

This example describes how to configure MLDP MVPN on an intranet:

```
Router> enable
Router# configure terminal
Router(config)# mpls MLDP
Router(config)# ip vrf blue
Router(config-vrf)# rd 10:3
Router(config-vrf)# vpn id 10:3
Router(config-vrf)# route-target import 10:3
Router(config-vrf)# route-target export 10:3
Router(config-vrf)# mdt default mpls MLDP 192.0.2.2
Router(config-vrf)# mdt data mpls MLDP 100
Router(config-vrf)# mdt data threshold 20
Router(config-vrf)# exit
Router(config)# ip multicast-routing vrf blue distributed
Router(config)# end
```
## **Verification**

Use these commands to verify the LSM-MLDP-based MVPN support intranet configuration.

• To check the MLDP neighbors, use the show mpls MLDP neighbors command:

```
Router# show mpls MLDP neighbors
MLDP peer ID : 192.0.2.3:0, uptime 00:41:41 Up,
 Target Adj : Yes
 Session hndl : 2
 Upstream count : 2
 Branch count : 0
 Path count : 1
 Path(s) : 192.0.2.3 No LDP Tunnel20
 Nhop count : 1<br>Nhop list : 19
              : 192.0.2.3MLDP peer ID : 192.0.2.2:0, uptime 00:17:42 Up,
 Target Adj : No
 Session hndl : 4
 Upstream count : 0
 Branch count : 0
 Path count : 1<br>Path(s) : 192.0.2.3
 Path(s) : 192.0.2.3 No LDP Tunnel20
 Nhop count : 0
```
• To check the PIM neighbors, use the show ip pim vrf *vrf-name* neighbor command:

```
Router# show ip pim vrf blue neighbor
PIM Neighbor Table
Mode: B - Bidir Capable, DR - Designated Router, N - Default DR Priority,
     P - Proxy Capable, S - State Refresh Capable, G - GenID Capable
Neighbor Interface Uptime/Expires Ver DR
Address Prio/Mode<br>192.0.2.3 Lspvif1 00:06:21/00:01:17 v2 1 / DR :
                 Lspvif1 00:06:21/00:01:17 v2 1 / DR S P G
```
• To check the multicast routes for a given VRF, use show ip mroute vrf vrf name verbose command:

```
Router# show ip mroute vrf blue verbose
IP Multicast Routing Table
Flags: D - Dense, S - Sparse, B - Bidir Group, s - SSM Group, C - Connected,
       L - Local, P - Pruned, R - RP-bit set, F - Register flag,
       T - SPT-bit set, J - Join SPT, M - MSDP created entry, E - Extranet,
      X - Proxy Join Timer Running, A - Candidate for MSDP Advertisement,
       U - URD, I - Received Source Specific Host Report,
       Z - Multicast Tunnel, z - MDT-data group sender,
       Y - Joined MDT-data group, y - Sending to MDT-data group,
      V - RD & Vector, v - Vector
Outgoing interface flags: H - Hardware switched, A - Assert winner
Timers: Uptime/Expires
 Interface state: Interface, Next-Hop or VCD, State/Mode
(40.0.0.2, 232.0.1.4), 00:00:16/00:03:13, flags: sT
  Incoming interface: GigabitEthernet3/2/1, RPF nbr 0.0.0.0
  Outgoing interface list:
   Lspvif1, LSM MDT: B0000004 (default), Forward/Sparse, 00:00:16/00:03:13
(*, 224.0.1.40), 00:47:09/00:02:56, RP 0.0.0.0, flags: DPL
  Incoming interface: Null, RPF nbr 0.0.0.0
  Outgoing interface list: Null
```
• To check the packet counters, use **show ip mroute vrf** *vrf\_name* **count** command:

Router# show ip mroute vrf blue count IP Multicast Statistics 2 routes using 1208 bytes of memory 2 groups, 0.50 average sources per group Forwarding Counts: Pkt Count/Pkts per second/Avg Pkt Size/Kilobits per second Other counts: Total/RPF failed/Other drops(OIF-null, rate-limit etc) Group: 232.0.1.4, Source count: 1, Packets forwarded: 1333, Packets received: 1334 Source: 40.0.0.2/32, Forwarding: 1333/20/46/7, Other: 1334/0/1 Group: 224.0.1.40, Source count: 0, Packets forwarded: 0, Packets received: 0

• To check the MPLS forwarding, use show mpls forwarding-table command:

```
Router# show mpls forwarding-table
Local Outgoing Prefix Bytes Label Outgoing Next Hop
Label Label or Tunnel Id Switched interface
16 Pop Label IPv4 VRF[V] 0 aggregate/blue
17 Pop Label IPv4 VRF[V] 0 aggregate/red
18 [T] Pop Label 192.0.2.3/32 0 Tu20 point2point
19 [T] 25 192.0.2.2/32 0 Tu20 point2point
20 [T] Pop Label 19.0.0.0/24 0 Tu20 point2point
22 [T] No Label [mdt 55:1111 0][V] \9422 aggregate/red
23 [T] No Label [mdt 55:2222 0][V] \9708 aggregate/blue
[T] Forwarding through a LSP tunnel.
       View additional labelling info with the 'detail' option
```
# **Configuring MLDP MVPN for Extranet Services**

You can configure MLDP MVPN for extranet services using these methods:

- Source-Side Chaining (SSC): Configure the phantom receiver MVRF on the source-side router. Multicast routes with VRF Reverse Path Forwarding (RPF) loopup should be configured on the source PE.
- Receiver-Side Chaining (RSC): Configure the phantom source MVRF on the receiver-side router. Multicast routes with VRF RPF loopup should be configured on the receiver VRF.

## **Configuring MLDP MVPN for Extranet using SSC**

Complete these steps to configure the MLDP MVPN extranet support using SSC:

- Configuring receiver MVRF on the source PE.
- Configuring a loopback address in the receiver VRF on the source PE.
- Configuring fallback multicast route for source address on source PE.
- Configuring fallback multicast route for RP address on the source PE in case of SM mode.
- Configuring static multicast route on recevier PE for loopback IP in the receiver VRF configured on the source PE.

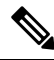

**Note** This configuration is based on the following figure. Configure multicast routes on the PE1 router.

#### **Figure 1: MLDP Based MVPN Network**

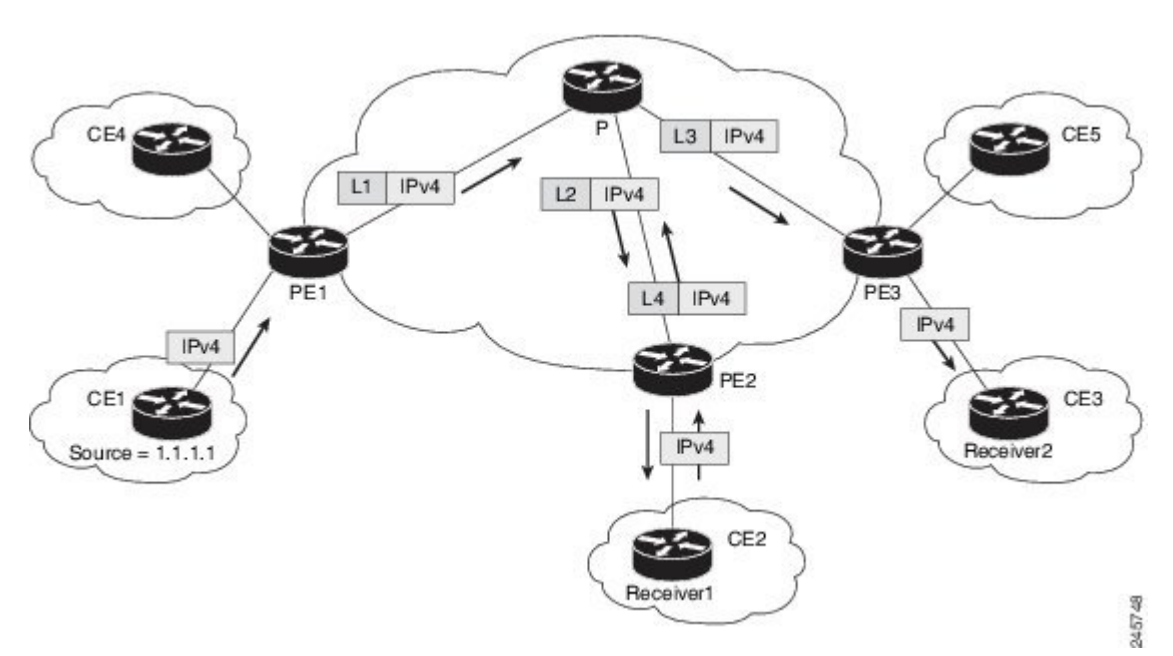

The followings are the detailed steps to configure MLDP MVPN for Extranet using SSC. {start blocklabel}Configuration on the Source PE:{end blocklabel}

#### **SUMMARY STEPS**

- **1. enable**
- **2. configure terminal**
- **3.** vrf definition vrf-name
- **4.** rd route-distinguisher
- **5.** vpn id vpn-id
- **6.** route-target import route-target-ext-community
- **7.** route-target export route-target-ext-community
- **8.** mdt default mpls MLDP root-node
- **9.** end
- **10.** interface type instance
- **11.** ip vrf forwarding vrf-name
- **12.** ip address ip-address subnet-mask
- **13.** exit
- **14.** ip multicast [vrf receiver-vrf-name] rpf select {global | vrf source-vrf-name} group-list access-list
- **15.** end

#### **DETAILED STEPS**

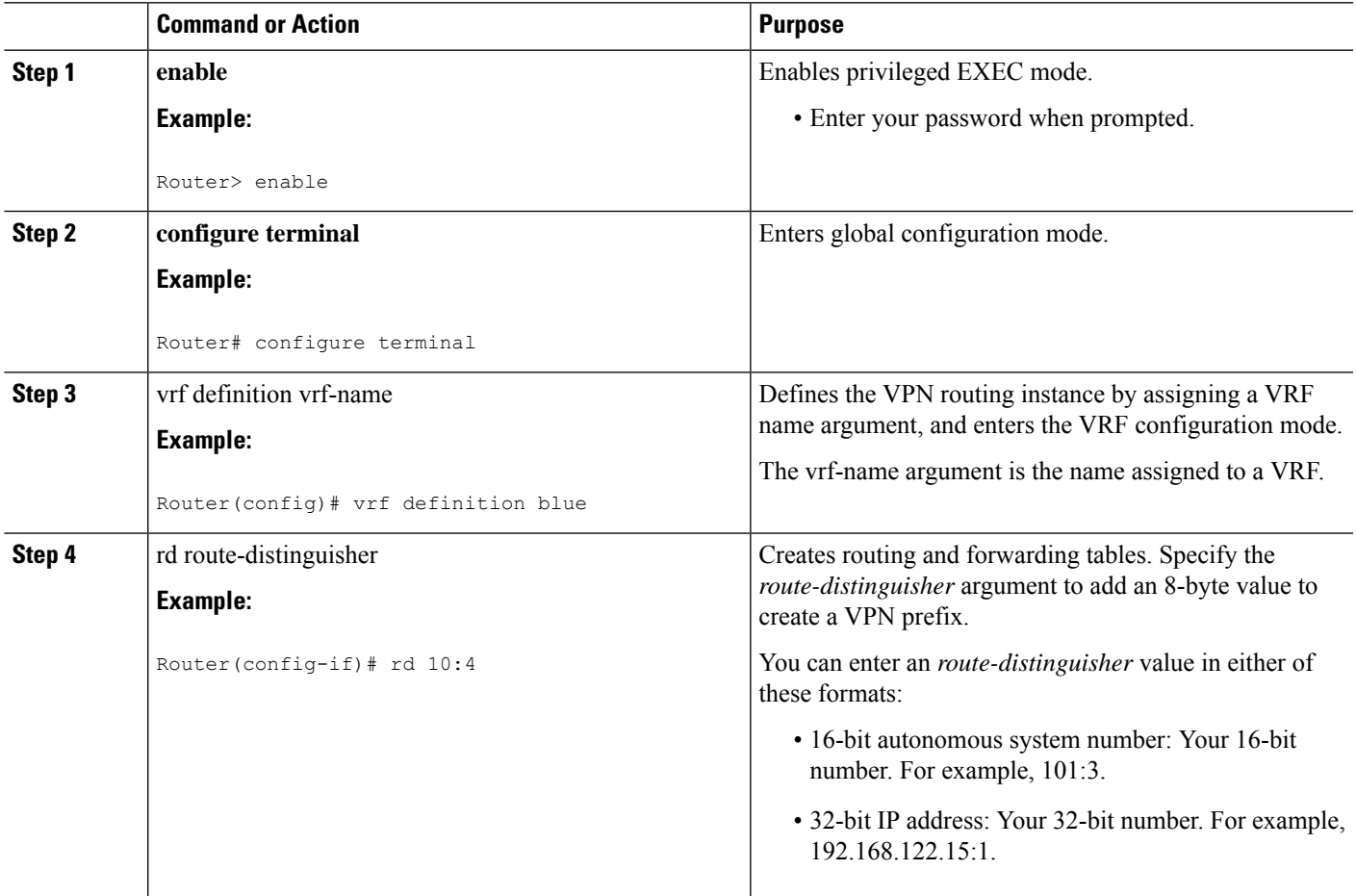

 $\mathbf I$ 

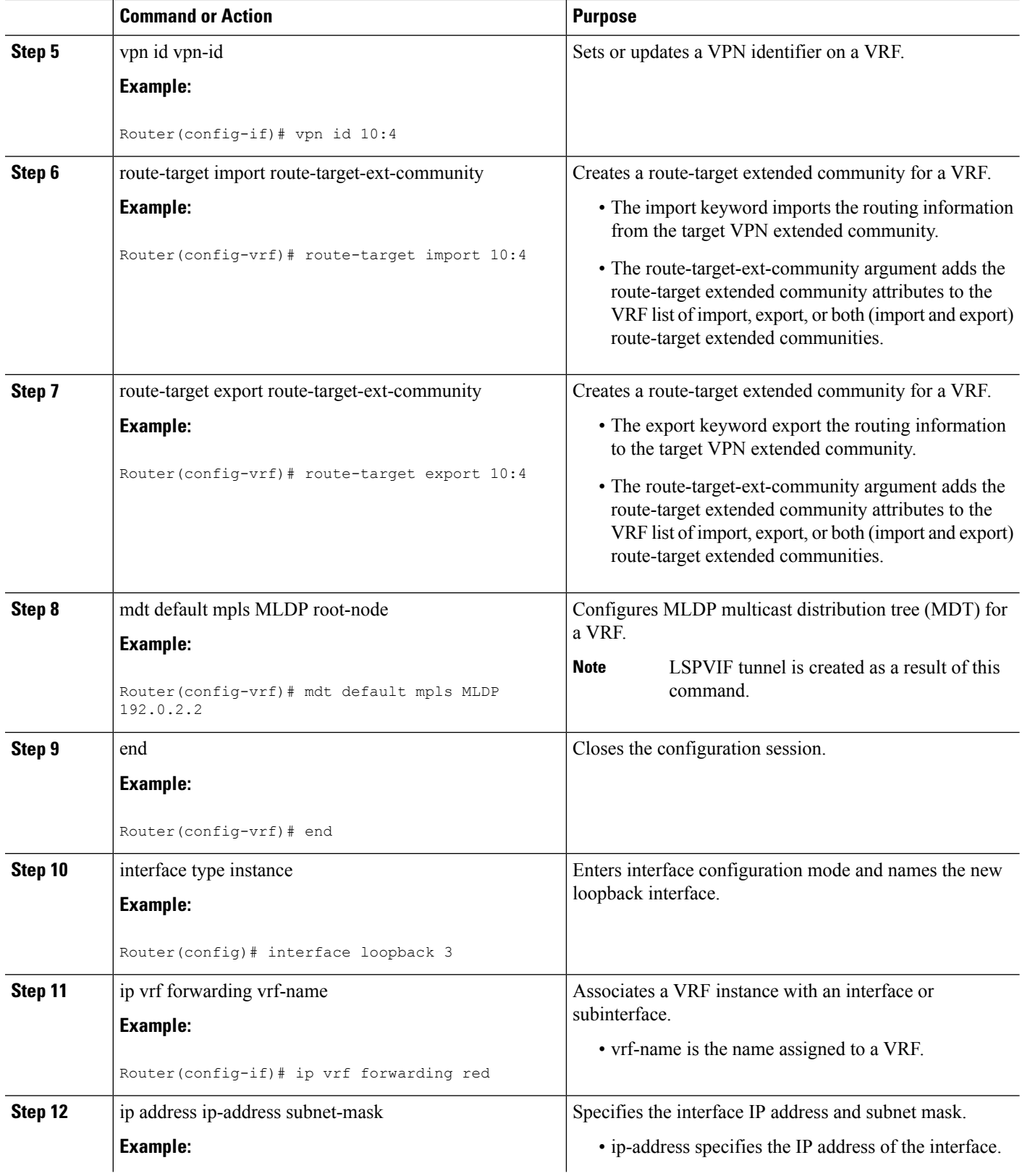

i.

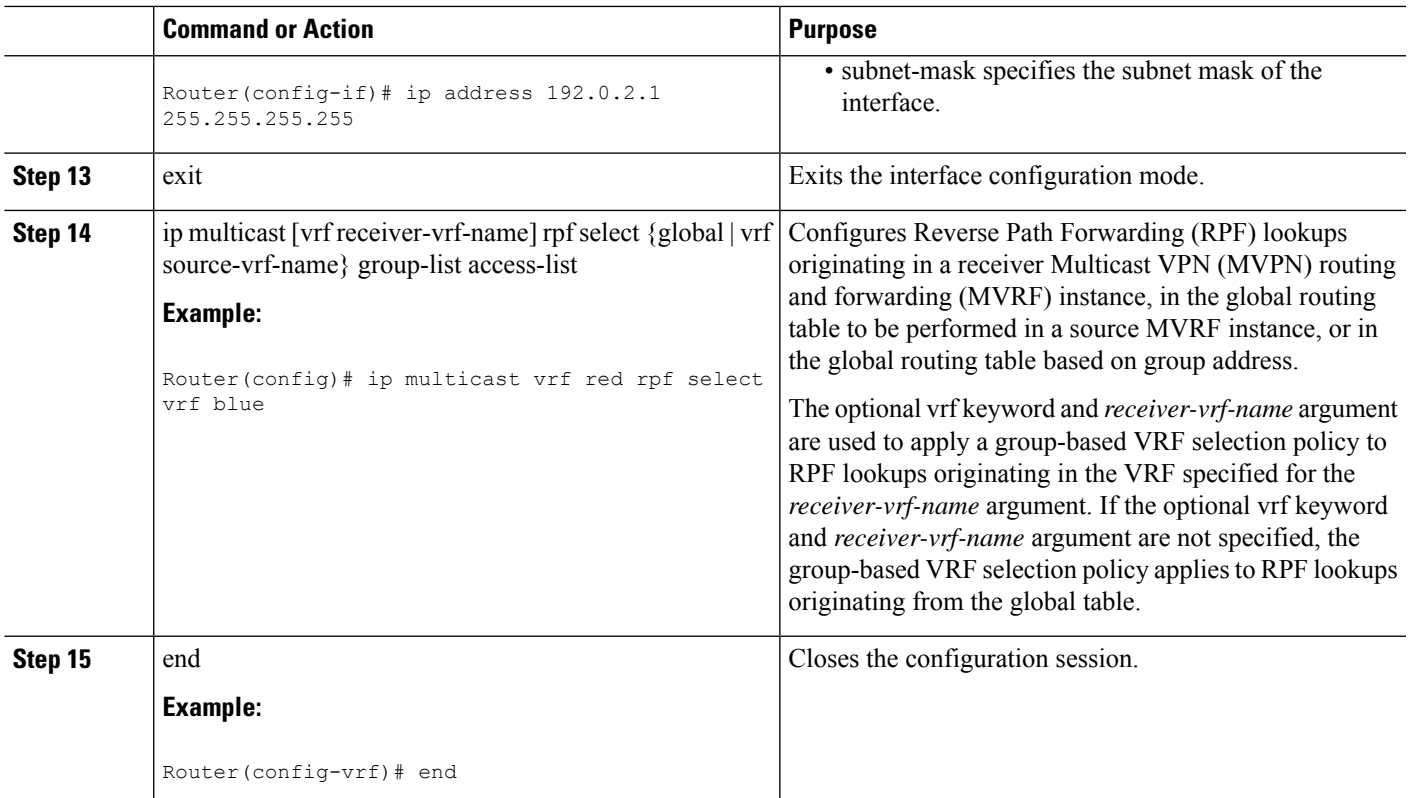

## **Configuring MLDP MVPN for Extranet using SSC**

{start blocklabel}Configuration on Receiver PE:{end blocklabel}

#### **SUMMARY STEPS**

- **1. enable**
- **2. configure terminal**
- **3.** vrf definition vrf-name
- **4.** rd route-distinguisher
- **5.** vpn id vpn-id
- **6.** route-target import route-target-ext-community
- **7.** route-target export route-target-ext-community
- **8.** mdt default mpls MLDP root-node
- **9.** end
- **10.** interface type instance
- **11.** ip vrf forwarding vrf-name
- **12.** ip address ip-address subnet-mask
- **13.** exit
- **14.** ip mroute vrf receiver\_vrf source\_address subnet\_mask loopback\_ip
- **15.** end

I

### **DETAILED STEPS**

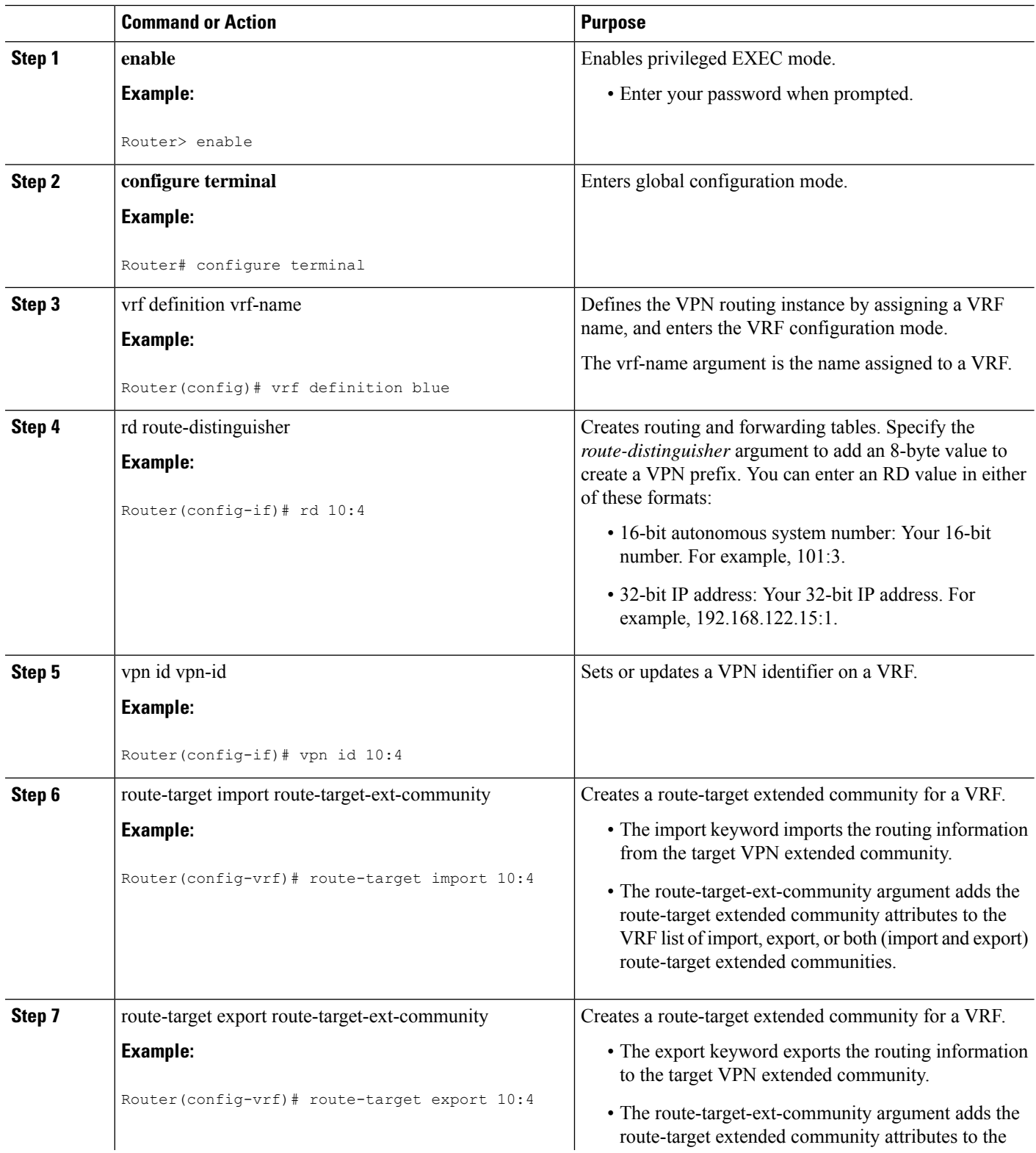

i.

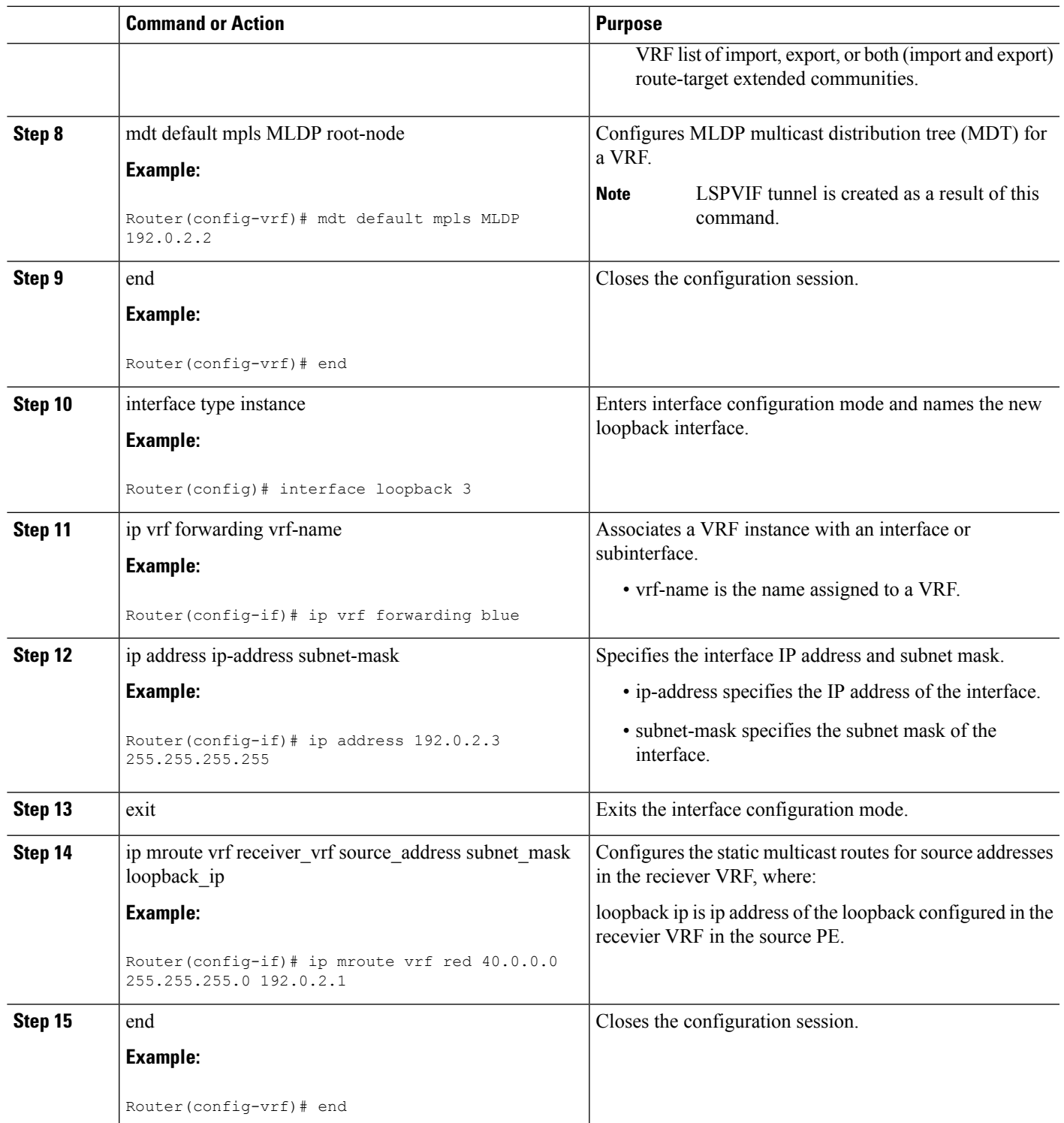

# **Example**

I

This is sample example for configuring MLDP MVPN for configuring extranet using SSC:

{start blocklabel}Configuration on the Source PE (Configure These Steps for Both Red and Blue VRFs){end blocklabel}

```
Router> enable
Router# configure terminal
Router(config)# ip vrf blue
Router(config-if)# rd 10:4
Router(config-if)# vpn id 10:4
Router(config-vrf)# route-target import 10:4
Router(config-vrf)# route-target export 10:4
Router(config-vrf)# mdt default mpls MLDP 192.0.2.2
Router(config-vrf)# end
Router(config)# interface loopback 3
Router(config-if)# ip vrf forwarding red
Router(config-if)# ip address 192.0.2.1 255.255.255.255
Router(config)# ip mroute vrf red 40.0.0.0 255.255.255.0 fallback-lookup vrf blue
Router(config)# ip mroute vrf red 44.44.44.44 255.255.255.0 fallback-lookup vrf blue
Router(config-vrf)# end
```
{start blocklabel}Configuration on the Receiver PE{end blocklabel}

```
Router> enable
Router# configure terminal
Router(config)# ip vrf blue
Router(config-if)# rd 10:4
Router(config-if)# vpn id 10:4
Router(config-vrf)# route-target import 10:4
Router(config-vrf)# route-target export 10:4
Router(config-vrf)# mdt default mpls MLDP 192.0.2.2
Router(config-vrf)# end
Router(config)# interface loopback 3
Router(config-if)# ip vrf forwarding blue
Router(config-if)# ip address 192.0.2.3 255.255.255.255 Remove
Router(config-if)# ip mroute vrf red 40.0.0.0 255.255.255.0 192.0.2.1
Router(config-vrf)# end
```
### **Configuring MLDP MVPN for Extranet Services using RSC**

Complete these steps to configuring MLDP MVPN for extranet services using RSC:

- Configuring the source mVRF on the receiver PE router.
- Configuring RPF for MLDP based MVPN extranet support using static multicast routes on the receiver PE.

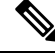

**Note** Configure multicast routes on PE2 and PE3 routers.

{start blocklabel}Configuration on Source PE{end blocklabel}

#### **SUMMARY STEPS**

- **1. enable**
- **2. configure terminal**
- **3.** vrf definition vrf-name
- **4.** rd route-distinguisher
- **5.** vpn id vpn-id
- **6.** route-target import route-target-ext-community
- **7.** route-target export route-target-ext-community
- **8.** mdt default mpls MLDP root-node
- **9.** end

#### **DETAILED STEPS**

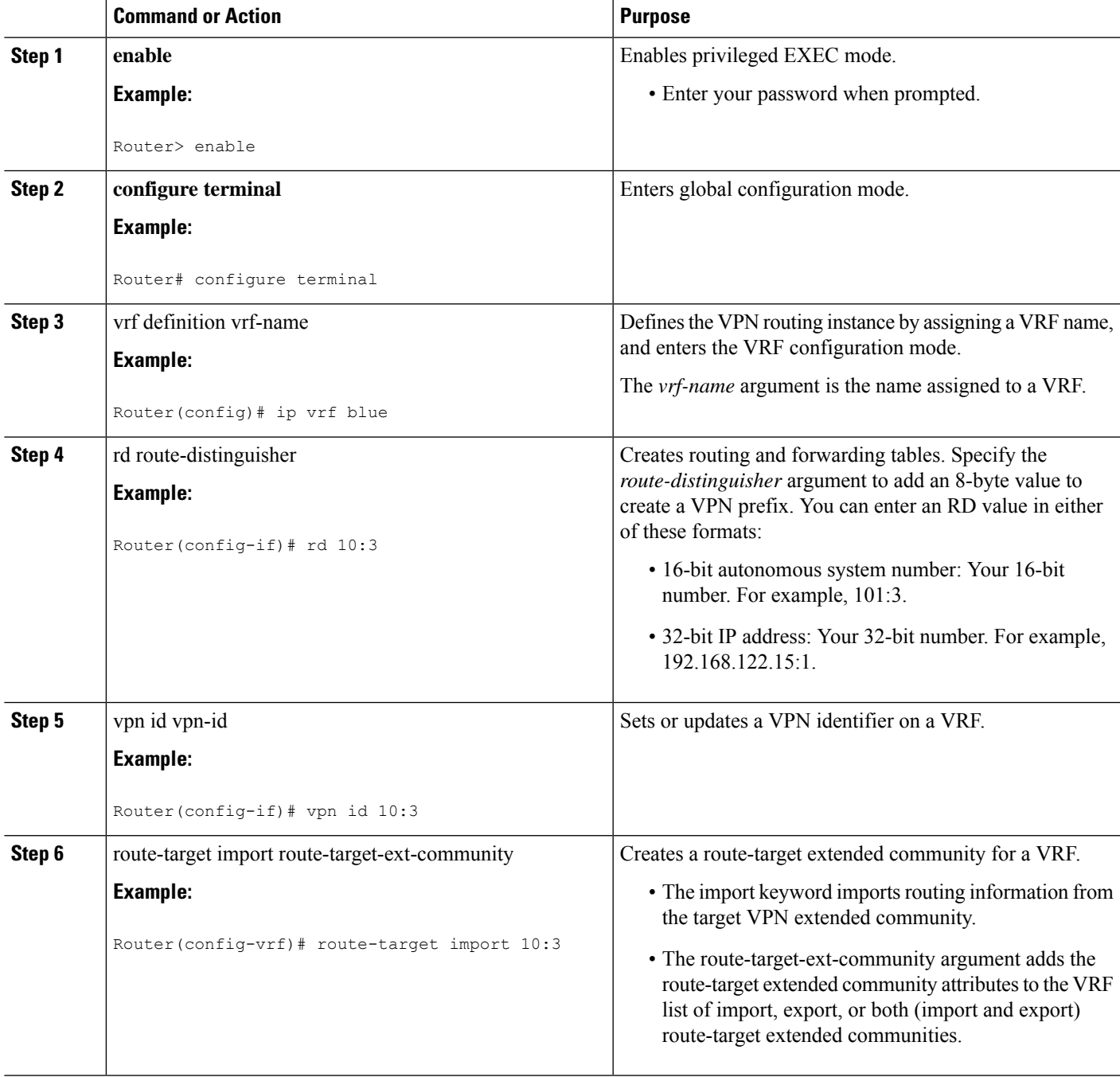

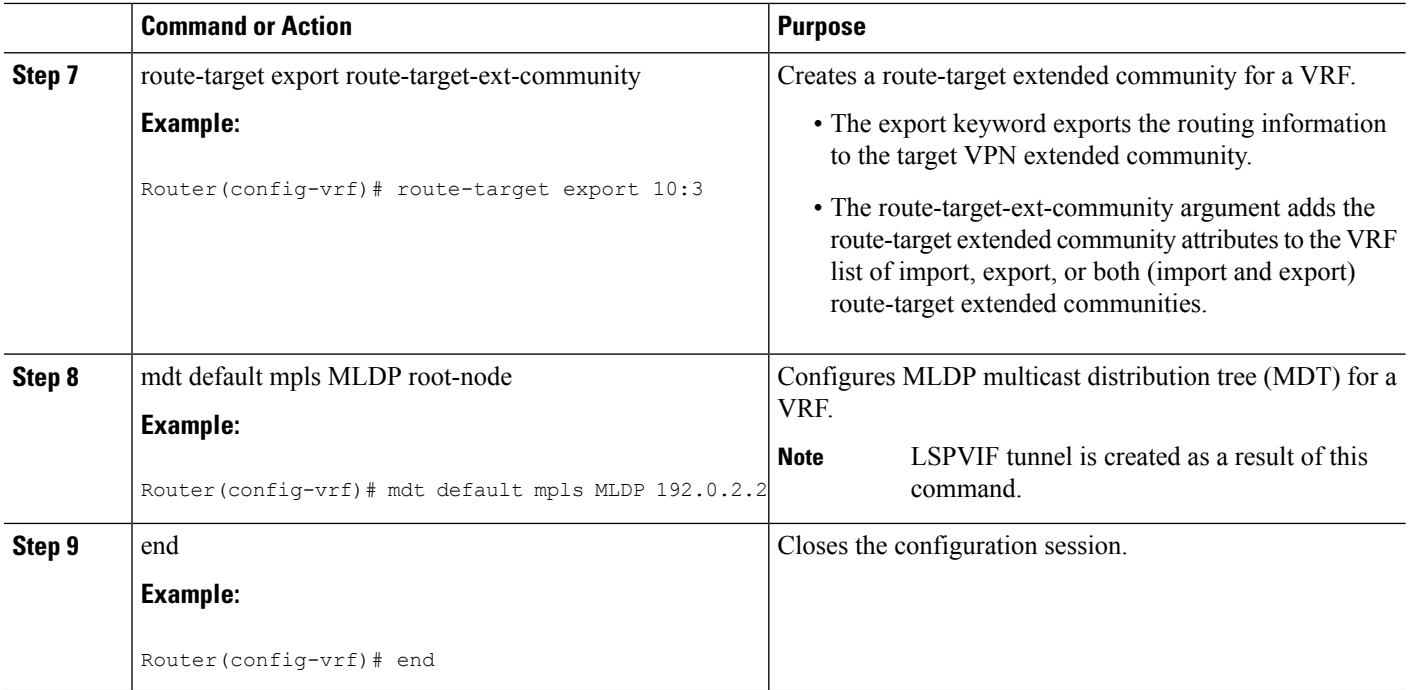

## **Configuring MLDP MVPN for Extranet Services using RSC**

{start blocklabel}Configuration on Receiver PE{end blocklabel}

#### **SUMMARY STEPS**

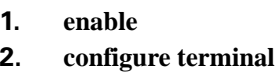

- **3.** vrf definition vrf-name
- **4.** rd route-distinguisher
- **5.** vpn id vpn-id
- **6.** route-target import route-target-ext-community
- **7.** route-target export route-target-ext-community
- **8.** mdt default mpls MLDP root-node
- **9.** ip mroute [vrf receiver-vrf-name] source-address mask {fallback-lookup vrf source-vrf-name} [distance]
- **10.** end

#### **DETAILED STEPS**

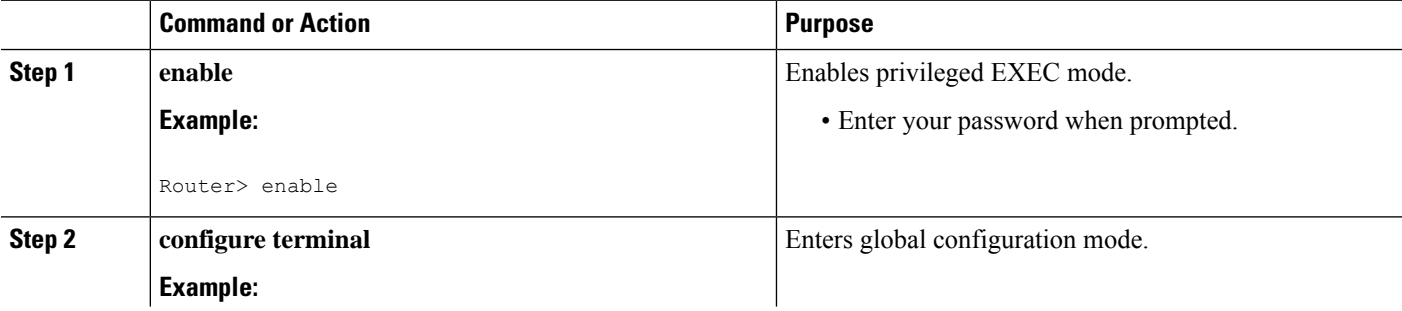

 $\mathbf{l}$ 

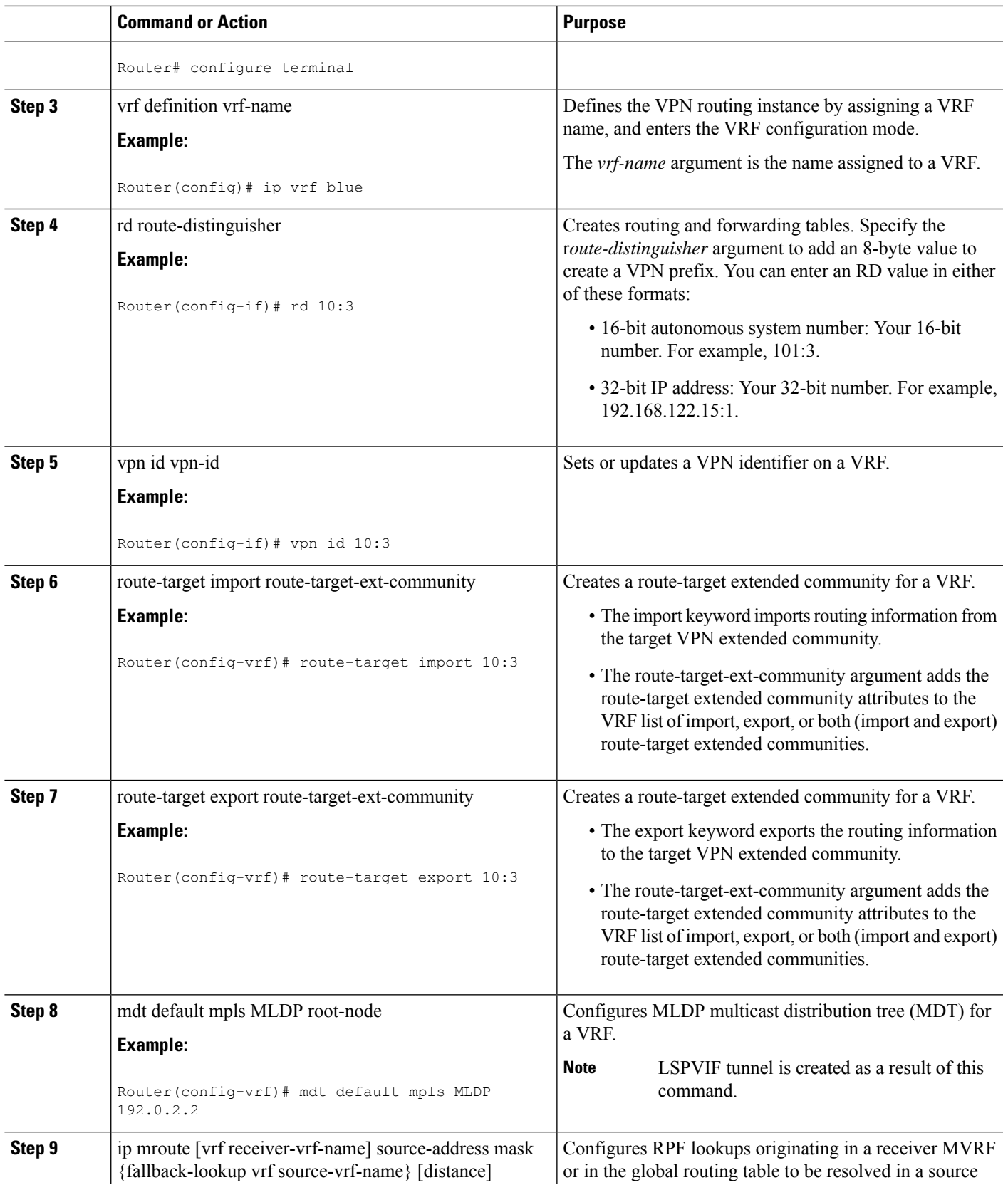

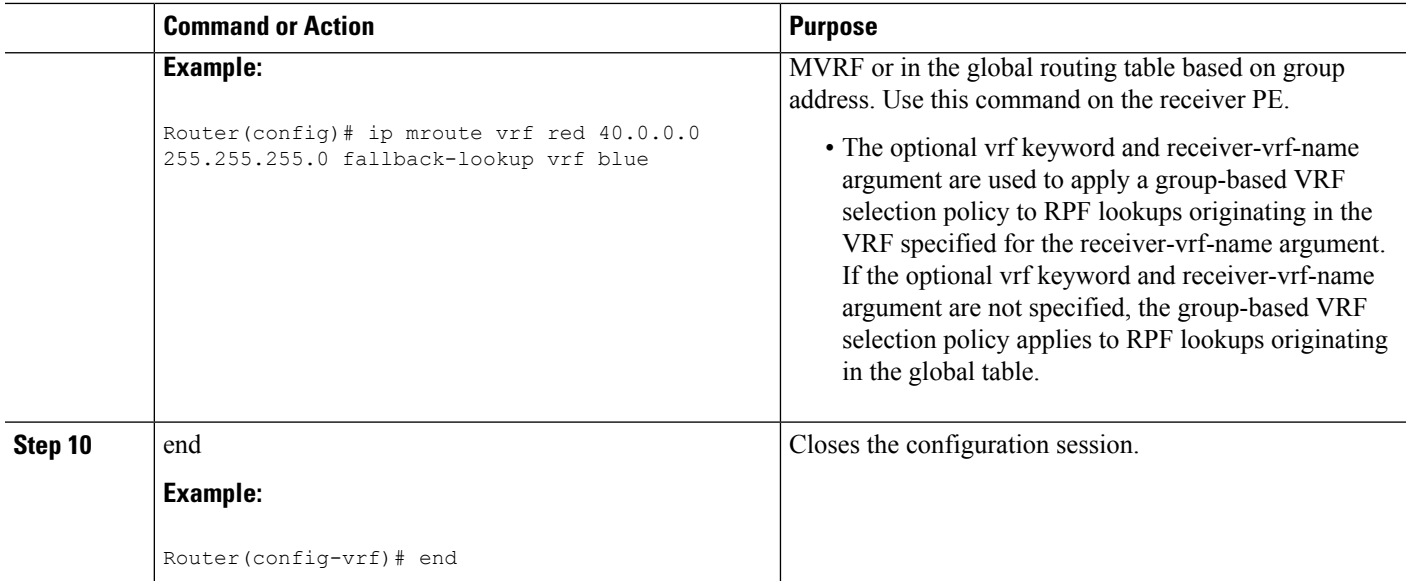

## **Example**

This is sample example for configuring MLDP MVPN for configuring extranet using RSC:

{start blocklabel}Configuration on Source PE:{end blocklabel}

```
Router# enable
Router# conf t
Enter configuration commands, one per line. End with CNTL/Z.
Router(config)# ip vrf blue1
Router(config-if)# rd 10:3
Router(config-if)# vpn id 10:3
Router(config-vrf)# route-target import 10:3
Router(config-vrf)# route-target export 10:3
Router(config-vrf)# mdt default mpls MLDP 192.0.2.2
mdt default mpls MLDP root-node
Router(config-if)# end
Router(config)# ip mroute vrf red 40.0.0.0 255.255.255.0 fallback-lookup vrf blue
Router(config-if)# end
```
{start blocklabel}Configuration on Receiver PE:{end blocklabel}

```
Router# enable
Router# conf t
Enter configuration commands, one per line. End with CNTL/Z.
Router(config)# ip vrf blue1
Router(config-if)# rd 10:3
Router(config-if)# vpn id 10:3
Router(config-vrf)# route-target import 10:3
Router(config-vrf)# route-target export 10:3
Router(config-vrf)# mdt default mpls MLDP 192.0.2.2
Router(config)# ip mroute vrf red 40.0.0.0 255.255.255.0 fallback-lookup vrf blue
Router(config-if)# end
```
# **Configuring MLDP TE-FRR Support**

TE-FRR provides link protection, however TE-FRR on MLDP provides link protection only for the single hop primary path. Node protection is not supported.These are the highlights:

- Backup tunnel support
- Backup bandwidth protection

### **SUMMARY STEPS**

- **1. enable**
- **2. configure terminal**
- **3. ip multicast mpls traffic-eng** [range {access-list-number | access-list-name}]
- **4. mpls MLDP path traffic-eng**
- **5. end**

#### **DETAILED STEPS**

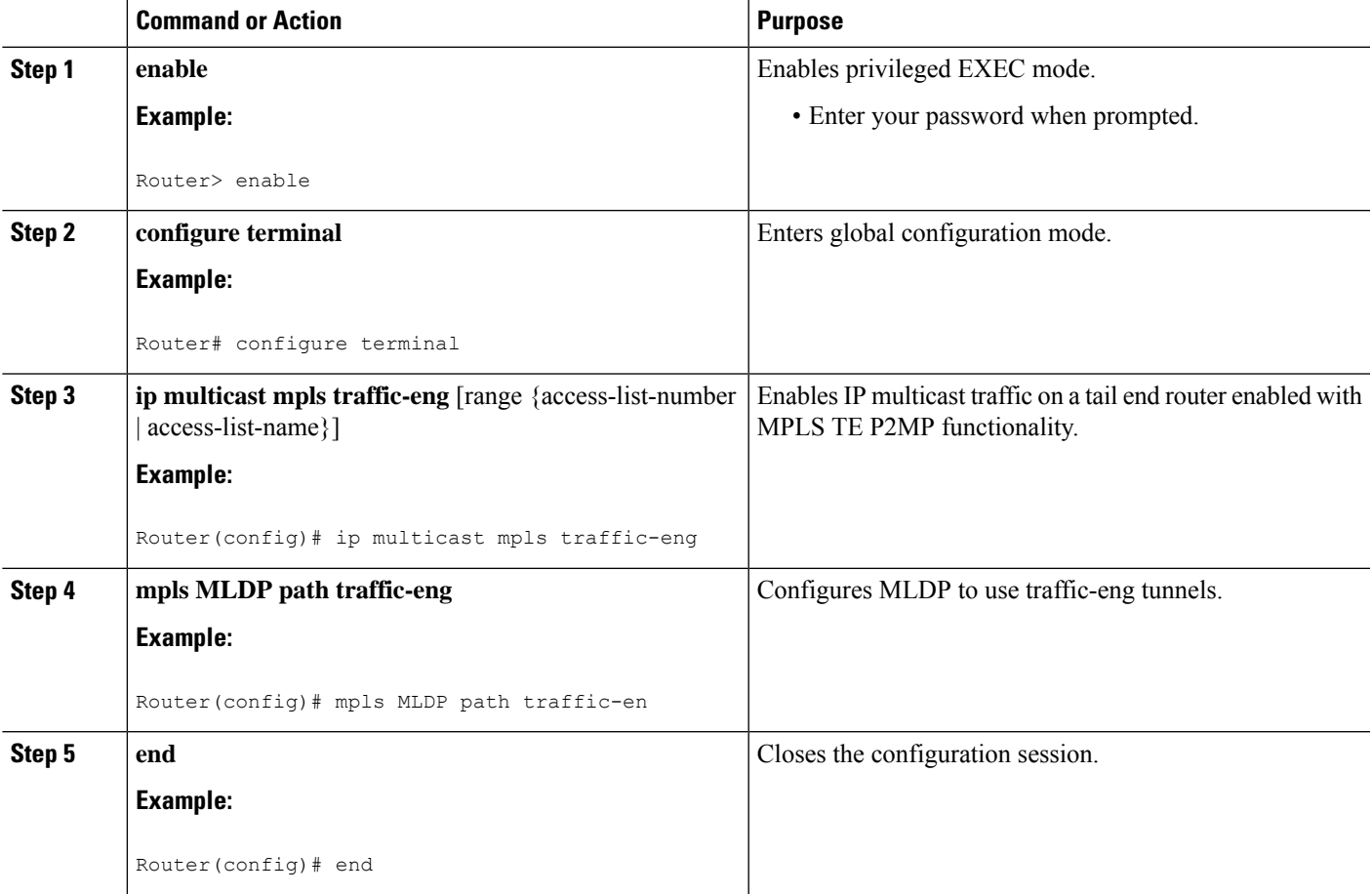

## **Configuring MLDP with PIM-based MVPN**

MLDP with PIM-based MVPN supports MLDP coexistence with a PIM-based MVPN deployment. Using this feature, you can gradually introduce MLDP in an existing PIM-based MVPN environment, facilitating phased migration towards a complete LSM-based MVPN network infrastructure. If both the MLDP-based MVPN and GRE-based MVPN are configured, MDT selects PIM based MVPN by default. Configure the precedence for MLDP MVPN and PIM based MVPN using the **mdt preference** *option1 option2* command. This example sets MLDP MVPN precedence over PIM based MVPN:

Router(config-vrf)# mdt preference MLDP pim

# **MLDP Support with Load Balancing**

MLDP supports load balancing of multicast traffic with Equal Cost Multipath (ECMP) links. For Load balancing to work with MLDP, use the **disable mpls MLDP forwarding recursive** command, which is enabled by default. Also, ensure that the **mpls MLDP path multipath**command is enabled for load balancing to function as expected.

## **Root Node Redundancy**

Configure multiple root nodes in the network using the mdt default mpls MLDP ip\_address command. The control plane builds a corresponding tree with root at the configured node to enable efficient forwarding. A node in the network selects the nearest root for optimal bandwidth usage. Also, in case a root node is unreachable (due to link failure, or router crash), the node switches to the next available root.

This example describes the root node redundancy configuration:

```
Router(config)# ip vrf blue1
Router(config-if)# rd 10:3
Router(config-if)# vpn id 10:3
Router(config-vrf)# route-target import 10:3
Router(config-vrf)# route-target export 10:3
Router(config-vrf)# mdt default mpls MLDP 192.0.2.2
Router(config-vrf)# mdt default mpls MLDP 5.5.5.5
```
# **Verification**

Use these commands to verify the LSM-MLDP-based MVPN support configuration.

• To check the MLDP neighbors, use the show mpls MLDP neighbors command:

```
Router# show mpls MLDP neighbors
MLDP peer ID : 192.0.2.3:0, uptime 00:41:41 Up,
 Target Adi
 Session hndl : 2
 Upstream count : 2
 Branch count : 0
 Path count : 1<br>Path (s) : 192023Path(s) \cdot 192.0.2.3 No LDP Tunnel20
 Nhop count : 1
 Nhop list : 192.0.2.3
MLDP peer ID : 192.0.2.2:0, uptime 00:17:42 Up,
 Target Adj : No
```
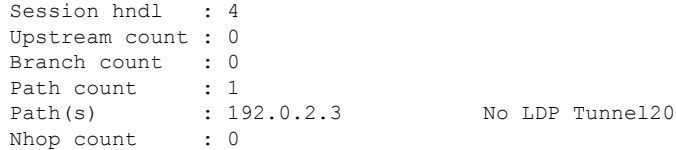

• To check the PIM neighbors, use the show ip pim vrf vrf\_name neighbor command:

```
Router# show ip pim vrf blue neighbor
PIM Neighbor Table
Mode: B - Bidir Capable, DR - Designated Router, N - Default DR Priority,
     P - Proxy Capable, S - State Refresh Capable, G - GenID Capable
Neighbor Interface Uptime/Expires Ver DR
Address Prio/Mode<br>192.0.2.3 Lspvif1 00:06:21/00:01:17 v2 1 / DR :
                 Lspvif1 00:06:21/00:01:17 v2 1 / DR S P G
```
• To check the multicast routes for a given VRF, use show ip mroute vrf vrf name verbose command:

```
Router# show ip mroute vrf blue verbose
IP Multicast Routing Table
Flags: D - Dense, S - Sparse, B - Bidir Group, s - SSM Group, C - Connected,
       L - Local, P - Pruned, R - RP-bit set, F - Register flag,
       T - SPT-bit set, J - Join SPT, M - MSDP created entry, E - Extranet,
      X - Proxy Join Timer Running, A - Candidate for MSDP Advertisement,
       U - URD, I - Received Source Specific Host Report,
       Z - Multicast Tunnel, z - MDT-data group sender,
       Y - Joined MDT-data group, y - Sending to MDT-data group,
      V - RD & Vector, v - Vector
Outgoing interface flags: H - Hardware switched, A - Assert winner
Timers: Uptime/Expires
 Interface state: Interface, Next-Hop or VCD, State/Mode
(40.0.0.2, 232.0.1.4), 00:00:16/00:03:13, flags: sT
  Incoming interface: GigabitEthernet3/2/1, RPF nbr 0.0.0.0
  Outgoing interface list:
   Lspvif1, LSM MDT: B0000004 (default), Forward/Sparse, 00:00:16/00:03:13
(*, 224.0.1.40), 00:47:09/00:02:56, RP 0.0.0.0, flags: DPL
  Incoming interface: Null, RPF nbr 0.0.0.0
  Outgoing interface list: Null
```
• To check the packet counters, use show ip mroute vrf vrf\_name count command:

```
Router# show ip mroute vrf blue count
IP Multicast Statistics
2 routes using 1208 bytes of memory
2 groups, 0.50 average sources per group
Forwarding Counts: Pkt Count/Pkts per second/Avg Pkt Size/Kilobits per second
Other counts: Total/RPF failed/Other drops(OIF-null, rate-limit etc)
Group: 232.0.1.4, Source count: 1, Packets forwarded: 1333, Packets received: 1334
  Source: 40.0.0.2/32, Forwarding: 1333/20/46/7, Other: 1334/0/1
Group: 224.0.1.40, Source count: 0, Packets forwarded: 0, Packets received: 0
```
• To check the MFIB output and whether hardware switching or software switching is enabled, use show ip mfib vrf vrf\_name group\_address verbose command:

```
Router# show ip mfib vrf blue 232.0.1.4 verbose
Entry Flags: C - Directly Connected, S - Signal, IA - Inherit A flag,
                ET - Data Rate Exceeds Threshold, K - Keepalive
                DDE - Data Driven Event, HW - Hardware Installed
I/O Item Flags: IC - Internal Copy, NP - Not platform switched,
```

```
NS - Negate Signalling, SP - Signal Present,
               A - Accept, F - Forward, RA - MRIB Accept, RF - MRIB Forward,
               MA - MFIB Accept
Platform per slot HW-Forwarding Counts: Pkt Count/Byte Count
Platform Entry flags: HF - Hardware Forwarding, NP - Not platform switched,
                     PF - Partial Hardware Forwarding
Platform Interface flags: HW - Hardware Switched, NP - Not platform switched
Forwarding Counts: Pkt Count/Pkts per second/Avg Pkt Size/Kbits per second
Other counts: Total/RPF failed/Other drops
I/O Item Counts: FS Pkt Count/PS Pkt Count
VRF blue
 (40.0.0.2,232.0.1.4) Flags: K HW
  Platform Flags: HW
   Slot 6: HW Forwarding: 912/41952, Platform Flags: HF
  SW Forwarding: 0/0/0/0, Other: 1/0/1
  HW Forwarding: 912/20/46/7, Other: 0/0/0
  GigabitEthernet3/2/1 Flags: RA A MA
    Platform Flags:
  Lspvif1, LSM/B0000004 Flags: RF F NS
    Platform Flags: HW
    CEF: Mid chain adjacency
     Pkts: 0/0
```
• To check the labels, use show mpls forwarding-table command:

```
Router# show mpls forwarding-table
Local Outgoing Prefix Bytes Label Outgoing Next Hop
Label Label or Tunnel Id Switched interface
16 Pop Label IPv4 VRF[V] 0 aggregate/blue
17 Pop Label IPv4 VRF[V] 0 aggregate/red
18 [T] Pop Label 192.0.2.3/32 0 Tu20 point2point
19 [T] 25 192.0.2.2/32 0 Tu20 point2point
20 [T] Pop Label 19.0.0.0/24 0 Tu20 point2point
22 [T] No Label [mdt 55:1111 0][V] \9422 aggregate/red
23 [T] No Label [mdt 55:2222 0][V] \9708 aggregate/blue
[T] Forwarding through a LSP tunnel.
       View additional labelling info with the 'detail' option
```
• To display all the Replicate Output Chain Element (Replicate OCE) on the Forwarding Manager (FMAN) RP, use show platform software mpls rp act-status replicate command.

```
Router#show platform software mpls rp active replicate
Replicate-oce-list: 0x400000d2 (1 OCEs)
 OM: 0x42269b64
Replicate-oce-list: 0x400000d3 (1 OCEs)
 OM: 0x43ba2aec
Replicate-oce-list: 0x400000d4 (0 OCEs)
  OM: 0x422659bc
Replicate-oce-list: 0x400000d5 (0 OCEs)
  OM: 0x422658ac
```
• To display the Replicate OCE with the specified index value on FMAN RP, use show platform software mpls rp act-status replicate index index-value command.

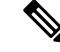

You should run "show platform software mpls rp active replicate" first to see the all the replicated OCE on the FMAN RP. **Note**

```
Router#show platform software mpls fp active replicate
Replicate-oce-list: 0x84 (1 OCEs)
 AOM obj: 478, HW list: 0x11b19610 (created)
Router#show platform software mpls rp active replicate index 0x84 Replicate-oce-list entries
OCE Type Misc Info
------------------------------------------------------------------------------------
```
0xa3 OBJ LABEL aom id: 494, HW info: 0x11b19e40 (created)

• To display all the replicated OCE on the FMAN FP, use show platform software mpls fp act-status replicate command.

```
Router#show platform software mpls fp active replicate
Replicate-oce-list: 0x400000d2 (1 OCEs)
 AOM obj: 352887, HW list: 0x11a65628 (created)
Replicate-oce-list: 0x400000d3 (1 OCEs)
  AOM obj: 352889, HW list: 0x10d4a518 (created)
Replicate-oce-list: 0x400000d4 (0 OCEs)
 AOM obj: 352891, HW list: 0x139e3d90 (created)
Replicate-oce-list: 0x400000d5 (0 OCEs)
 AOM obj: 352894, HW list: 0x139e7cb8 (created)
```
• To display the complete OCE chain used for forwarding traffic to a particular IPv4 multicast address, use show platform hardware qfp active feature multicast v4mcast ip-address-mgroup ip-address-source vrf vrf-id extension command.

```
Router#show platform hardware qfp active feature multicast v4mcast 239.1.1.1/32 vrf 2
extension
Root: 0x1187fc58
Flags: 0x000002
First leaf: 0x11887fa8
Number of nodes: 1
Number of leaves: 3
RPF i/f: 0x01fff7
Punt limit counter: 200
NS DCS Punt limit: 0x000001
RPF Fast Convergence Flags: 00000000
Secondary RPF interface: 00000000
RPF Fast Convergence Timer: 0
Extended leaf address: 0x89f80060
Node: 0x1187fc58
Cumulative Free Space: : 4
Cumulative Weight: : 3
Number of Children: : 3
Hw Addr: : 0x8b969440
Node Flags: : 0x000004
Software Child Ptr: : 0x1187fce0, 0x1187fd60, 0x11887fa8, 00000000
00000000, 00000000, 00000000
Hardware Child Ptr: : 0x89f8e440, 0x89f8e450, 0x89f8e460, 00000000
00000000, 00000000, 00000000
OCE Flags: : 0x000009
SW OCE chain ptr: 0x11884b48
HW OCE chain ptr: 0x895d59a0
OCE Type: Adjacency, Number of children: 1
Adj Type: : IPV4 Adjacency
Encap Len: : 0
L3 MTU: : 9216
Adj Flags: : 64
Fixup Flags: : 0
```
Interface Name: Lspvif0 Next Hop Address: : 00000000 00000000 00000000 00000000 Lisp locator status: : 00000000 Next HW OCE Ptr: : 0x895d5940 OCE Type: REPLICATE OCE, Number of children: 1 Replica\_node: : 0x89fab440 Next HW OCE Ptr: : 0x895d5ab0 OCE Type: Label OCE, Number of children: 1 Label flags: : 0 Num Labels: : 1 Num Bk Labels: : 1 Out Labels: : 17 Out Backup Labels: : 0 Next HW OCE Ptr: : 0x895d5a70 OCE Type: Label OCE, Number of children: 1 Label flags: : 65 Num Labels: : 1 Num Bk Labels: : 0 Out Labels: : 3 Next HW OCE Ptr: : 0x895d59f0 OCE Type: Adjacency, Number of children: 0 Adj Type: : MPLS Adjacency Encap Len: : 14 L3 MTU: : 1500 Adj Flags: : 0 Fixup Flags: : 0 Interface Name: GigabitEthernet0/1/0 Encap: : 00 24 14 f4 9d 00 00 21 d8 d4 a5 10 88 47 Next Hop Address: : 0b000002 00000000 00000000 00000000 Next HW OCE Ptr: : 00000000 OCE Flags: : 0x000002 SW OCE chain ptr: 0x118830d0 HW OCE chain ptr: 0x895d58f0 OCE Type: Adjacency, Number of children: 0 Adj Type: : IPV4 Adjacency Encap Len: : 20 L3 MTU: : 1480 Adj Flags: : 0 Fixup Flags: : 2 Interface Name: Tunnel1 Encap: : 45 00 00 00 00 00 00 00 ff 67 39 94 c0 00 01 01 c0 00 01 01 Next Hop Address: : 00000000 00000000 00000000 00000000 Lisp locator status: : 00000000 Next HW OCE Ptr: : 00000000 OCE Flags: : 0x000009 SW OCE chain ptr: 0x1186c250 HW OCE chain ptr: 0x895d5650 OCE Type: Adjacency, Number of children: 0 Adj Type: : IPV4 Adjacency Encap Len: : 14 L3 MTU: : 1500 Adj Flags: : 0 Fixup Flags: : 64 Interface Name: GigabitEthernet0/1/2 Encap: : 01 00 5e 00 00 00 00 21 d8 d4 a5 12 08 00 Next Hop Address: : e1000000 00000000 00000000 00000000 Lisp locator status: : 00000000 Next HW OCE Ptr: : 00000000 OCE Flags: : 0x000009 SW OCE chain ptr: 0x1186d478 HW OCE chain ptr: 0x895d5660 OCE Type: Adjacency, Number of children: 0 Adj Type: : IPV4 Adjacency

```
Encap Len: : 14
L3 MTU: : 1500
Adj Flags: : 0
Fixup Flags: : 64
Interface Name: GigabitEthernet0/1/4
Encap: : 01 00 5e 00 00 00 00 21 d8 d4 a5 14 08 00
Next Hop Address: : e1000000 00000000 00000000 00000000
Lisp locator status: : 00000000
Next HW OCE Ptr: : 00000000
```
• To display the complete OCE chain used for forwarding traffic to a particular IPv6 multicast address, use show platform hardware qfp active feature multicast v6mcast ip-address-mgroup ip-address-source vrf vrf-id extension command.

```
Router#show platform hardware qfp active feature multicast v6mcast FF04::10/128 vrf 503316482
extension
Root: 0x11b6c700
Flags: 0x000002
First leaf: 0x11e55bc8
Number of nodes: 1
Number of leaves: 3
RPF i/f: 0x01fff3
Punt limit counter: 200
NS DCS Punt limit: 0x000001
RPF Fast Convergence Flags: 00000000
Secondary RPF interface: 00000000
RPF Fast Convergence Timer: 0
Extended leaf address: 0x8ba18c90
Node: 0x11b6c700
Cumulative Free Space: : 4
Cumulative Weight: : 3
Number of Children: : 3
Hw Addr: : 0x8ba06c60
Node Flags: : 0x000004
Software Child Ptr: : 0x11b6dcb0, 0x11b6e0b0, 0x11e55bc8, 00000000
00000000, 00000000, 00000000
Hardware Child Ptr: : 0x8ba24060, 0x8ba24070, 0x8ba245f0, 00000000
00000000, 00000000, 00000000
OCE Flags: : 0x000009
SW OCE chain ptr: 0x11b71af0
HW OCE chain ptr: 0x895ffa40
OCE Type: Adjacency, Number of children: 1
Adj Type: : IPV6 Adjacency
Encap Len: : 0
L3 MTU: : 9216
Adj Flags: : 64
Fixup Flags: : 0
Interface Name: Lspvif0
Next Hop Address: : 00000000 00000000 00000000 00000000
Lisp locator status: : 00000000
Next HW OCE Ptr: : 0x895ffa20
OCE Type: Label OCE, Number of children: 1
Label flags: : 0
Num Labels: : 1
Num Bk Labels: : 1
Out Labels: : 2
Out Backup Labels: : 2
Next HW OCE Ptr: : 0x895ff9f0
OCE Type: Adjacency, Number of children: 1
Adj Type: : MPLS Adjacency
Encap Len: : 0
L3 MTU: : 9216
Adj Flags: : 64
```
Fixup Flags: : 0 Interface Name: Lspvif0 Next Hop Address: : 00000000 00000000 00000000 00000000 Next HW OCE Ptr: : 0x895ff980 OCE Type: REPLICATE OCE, Number of children: 1 Replica\_node: : 0x8ba51060 Next HW OCE Ptr: : 0x895ffa60 OCE Type: Label OCE, Number of children: 1 Label flags: : 0 Num Labels: : 1 Num Bk Labels: : 1 Out Labels: : 17 Out Backup Labels: : 0 Next HW OCE Ptr: : 0x895ff7b0 OCE Type: Adjacency, Number of children: 0 Adj Type: : MPLS Adjacency Encap Len: : 14 L3 MTU: : 1500 Adj Flags: : 0 Fixup Flags: : 0 Interface Name: GigabitEthernet0/1/0 Encap: : 00 24 14 f4 9d 00 00 21 d8 d4 a5 10 88 47 Next Hop Address: : 0b000002 00000000 00000000 00000000 Next HW OCE Ptr: : 00000000 OCE Flags: : 0x000009 SW OCE chain ptr: 0x11b6b800 HW OCE chain ptr: 0x895ff6a0 OCE Type: Adjacency, Number of children: 0 Adj Type: : IPV6 Adjacency Encap Len: : 14 L3 MTU: : 1500 Adj Flags: : 0 Fixup Flags: : 64 Interface Name: GigabitEthernet0/1/2 Encap: : 33 33 00 00 00 00 00 21 d8 d4 a5 12 86 dd Next Hop Address: : ff0e0000 00000000 00000000 00000000 Lisp locator status: : 00000000 Next HW OCE Ptr: : 00000000 OCE Flags: : 0x000009 SW OCE chain ptr: 0x11b6ba08 HW OCE chain ptr: 0x895ff6e0 OCE Type: Adjacency, Number of children: 0 Adj Type: : IPV6 Adjacency Encap Len: : 14 L3 MTU: : 1500 Adj Flags: : 0 Fixup Flags: : 64 Interface Name: GigabitEthernet0/1/4 Encap: : 33 33 00 00 00 00 00 21 d8 d4 a5 14 86 dd Next Hop Address: : ff0e0000 00000000 00000000 00000000 Lisp locator status: : 00000000 Next HW OCE Ptr: : 00000000 OCE Flags: : 0x00000a SW OCE chain ptr: 0x11b6de20 HW OCE chain ptr: 0x895ff770 OCE Type: Adjacency, Number of children: 0 Adj Type: : IPV6 Adjacency Encap Len: : 4 L3 MTU: : 1460 Adj Flags: : 2 Fixup Flags: : 2 Interface Name: Tunnel5 Encap: : f8 00 01 47 Next Hop Address: : 00000000 00000000 00000000 00000000 Lisp locator status: : 00000000

Next HW OCE Ptr: : 00000000 Root: 0x11e4f428 Flags: 00000000 First leaf: 0x11e51b90 Number of nodes: 1 Number of leaves: 3 RPF i/f: 0x0003fd Punt limit counter: 200 NS DCS Punt limit: 0x000001 RPF Fast Convergence Flags: 00000000 Secondary RPF interface: 00000000 RPF Fast Convergence Timer: 0 Extended leaf address: 0x8ba21210 Node: 0x11e4f428 Cumulative Free Space: : 4 Cumulative Weight: : 3 Number of Children: : 3 Hw Addr: : 0x8ba0c560 Node Flags: : 0x000004 Software Child Ptr: : 0x11e424b8, 0x11e332b8, 0x11e51b90, 00000000 Root: 0x11e50f20 Flags: 00000000 First leaf: 0x11e51b90 Number of nodes: 1 Number of leaves: 3 RPF i/f: 0x0003fd Punt limit counter: 200 NS DCS Punt limit: 0x000001 RPF Fast Convergence Flags: 00000000 Secondary RPF interface: 00000000 RPF Fast Convergence Timer: 0 Extended leaf address: 0x8ba212a0 Node: 0x11e50f20 Cumulative Free Space: : 4 Cumulative Weight: : 3 Number of Children: : 3 Hw Addr: : 0x8ba0c560 Node Flags: : 0x000004 Software Child Ptr: : 0x11e424b8, 0x11e56f98, 0x11e51b90, 00000000 00000000, 00000000, 00000000 Hardware Child Ptr: : 0x8ba247a0, 0x8ba24750, 0x8ba24740, 00000000 00000000, 00000000, 00000000 OCE Flags: : 0x000009 SW OCE chain ptr: 0x11b6ba08 HW OCE chain ptr: 0x895ff6e0 OCE Type: Adjacency, Number of children: 0 Adj Type: : IPV6 Adjacency Encap Len: : 14 L3 MTU: : 1500 Adj Flags: : 0 Fixup Flags: : 64 Interface Name: GigabitEthernet0/1/4 Encap: : 33 33 00 00 00 00 00 21 d8 d4 a5 14 86 dd Next Hop Address: : ff0e0000 00000000 00000000 00000000 Lisp locator status: : 00000000 Next HW OCE Ptr: : 00000000 OCE Flags: : 0x000009 SW OCE chain ptr: 0x11b71af0 HW OCE chain ptr: 0x895ffa40 OCE Type: Adjacency, Number of children: 1 Adj Type: : IPV6 Adjacency Encap Len: : 0 L3 MTU: : 9216

Adj Flags: : 64 Fixup Flags: : 0 Interface Name: Lspvif0 Next Hop Address: : 00000000 00000000 00000000 00000000 Lisp locator status: : 00000000 Next HW OCE Ptr: : 0x895ffa20 OCE Type: Label OCE, Number of children: 1 Label flags: : 0 Num Labels: : 1 Num Bk Labels: : 1 Out Labels: : 2 Out Backup Labels: : 2 Next HW OCE Ptr: : 0x895ff9f0 OCE Type: Adjacency, Number of children: 1 Adj Type: : MPLS Adjacency Encap Len: : 0 L3 MTU: : 9216 Adj Flags: : 64 Fixup Flags: : 0 Interface Name: Lspvif0 Next Hop Address: : 00000000 00000000 00000000 00000000 Next HW OCE Ptr: : 0x895ff980 OCE Type: REPLICATE OCE, Number of children: 1 Replica node: : 0x8ba51060 Next HW OCE Ptr: : 0x895ffa60 OCE Type: Label OCE, Number of children: 1 Label flags: : 0 Num Labels: : 1 Num Bk Labels: : 1 Out Labels: : 17 Out Backup Labels: : 0 Next HW OCE Ptr: : 0x895ff7b0 OCE Type: Adjacency, Number of children: 0 Adj Type: : MPLS Adjacency Encap Len: : 14 L3 MTU: : 1500 Adj Flags: : 0 Fixup Flags: : 0 Interface Name: GigabitEthernet0/1/0 Encap: : 00 24 14 f4 9d 00 00 21 d8 d4 a5 10 88 47 Next Hop Address: : 0b000002 00000000 00000000 00000000 Next HW OCE Ptr: : 00000000 OCE Flags: : 0x000003 SW OCE chain ptr: 0x11b6b800 HW OCE chain ptr: 0x895ff6a0 OCE Type: Adjacency, Number of children: 0 Adj Type: : IPV6 Adjacency Encap Len: : 14 L3 MTU: : 1500 Adj Flags: : 0 Fixup Flags: : 64 Interface Name: GigabitEthernet0/1/2 Encap: : 33 33 00 00 00 00 00 21 d8 d4 a5 12 86 dd Next Hop Address: : ff0e0000 00000000 00000000 00000000 Lisp locator status: : 00000000 Next HW OCE Ptr: : 00000000

• To display the complete OCE chain used for handling incoming MPLS packets with the particular label, use show platform hardware qfp active feature cef-mpls prefix mpls mpls-lable exact command.

Router# show platform hardware qfp active feature cef-mpls prefix mpls 17 exact Gtrie Node Type: Leaf Node HW Content: : 0a000000 00000f00 00000000 8bb08a30

QPPB QoS Precedence valid: 0 QoS Precedence: 0 QPPB QoS Group valid: 0 QoS Group: 0 BGPPA Traffic Index valid: 0 BGPPA Traffic Index: 0 TBLF refcount: 2 TBLF application lf handle: 0 CTS src\_sgt: 0 CTS dst\_sgt: 0 Prefix Length: 20 Prefix: 00 0d 00 Lisp local eid: 0 Lisp remote eid: 0 Lisp locator status bits: 0 Lisp dynamic configured eid: 0 Lisp dynamic discovered eid: 0 OCE Type: EOS OCE, Number of children: 2 Next HW OCE Ptr: : 0x8bb07e10, 0x8bb07e00 OCE Type: REPLICATE OCE, Number of children: 2 Replica\_node: : 0x8ca90a20 Next HW OCE Ptr: : 0x8bb07eb0, 0x8bb08840 OCE Type: Label OCE, Number of children: 1 Label flags: : 64 Num Labels: : 1 Num Bk Labels: : 0 Out Labels: : 1048577 Next HW OCE Ptr: : 0x8bb07e60 OCE Type: Interface OCE, Number of children: 1 Next HW OCE Ptr: : 0x8bb07e40 Interface Name: Lspvif20 OCE Type: Lookup OCE, Number of children: 0 Lookup flags: : 1 Table Type: : 0 Lookup table ID: : 0 OCE Type: Label OCE, Number of children: 1 Label flags: : 0 Num Labels: : 1 Num Bk Labels: : 1 Out Labels: : 88 Out Backup Labels: : 0 Next HW OCE Ptr: : 0x8bb06ca0 OCE Type: Adjacency, Number of children: 0 Adj Type: : MPLS Adjacency Encap Len: : 14 L3 MTU: : 1500 Adj Flags: : 0 Fixup Flags: : 0 Interface Name: GigabitEthernet0/1/0 Encap: : 00 0e 39 88 70 19 00 21 d8 60 c0 10 88 47 Next Hop Address: : 0f000001 00000000 00000000 00000000 Next HW OCE Ptr: : 00000000 OCE Type: REPLICATE OCE, Number of children: 2 Replica node: : 0x8ca90a00 Next HW OCE Ptr: : 0x8bb07e70, 0x8bb08840 OCE Type: Label OCE, Number of children: 1 Label flags: : 64 Num Labels: : 1 Num Bk Labels: : 0 Out Labels: : 1048577 Next HW OCE Ptr: : 0x8bb07e50 OCE Type: Interface OCE, Number of children: 1 Next HW OCE Ptr: : 0x8bb001f0 Interface Name: Lspvif20

OCE Type: Lookup OCE, Number of children: 0 Lookup flags: : 0 Table Type: : 1 Lookup table ID: : 2 OCE Type: Label OCE, Number of children: 1 Label flags: : 0 Num Labels: : 1 Num Bk Labels: : 1 Out Labels: : 88 Out Backup Labels: : 0 Next HW OCE Ptr: : 0x8bb06ca0 OCE Type: Adjacency, Number of children: 0 Adj Type: : MPLS Adjacency Encap Len: : 14 L3 MTU: : 1500 Adj Flags: : 0 Fixup Flags: : 0 Interface Name: GigabitEthernet0/1/0 Encap: : 00 0e 39 88 70 19 00 21 d8 60 c0 10 88 47 Next Hop Address: : 0f000001 00000000 00000000 00000000 Next HW OCE Ptr: : 00000000

# <span id="page-29-0"></span>**Sample Configuration for MLDP MVPN**

You can configure MLDP MVPN in these two modes:

- Source Specific Mode (SSM)
- Sparse Mode (SM)

## **Configuration Example Using SSM Mode**

Consider these scenarios while configuring MLDP MVPN using SSM mode:

- MLDP MVPN Extranet SSC
- MLDP MVPN Extranet RSC
- MLDP MVPN Intranet

### **MLDP MVPN Extranet SSC**

{start blocklabel}Configuration on PE1 Router (Source PE):{end blocklabel}

```
ip vrf red2
rd 10:2
vpn id 10:2
mdt default mpls MLDP 4.4.4.4
mdt data mpls MLDP 100
mdt data threshold 20
route-target export 10:2
route-target import 10:2
!
ip vrf red3
rd 10:3
vpn id 10:3
mdt default mpls MLDP 4.4.4.4
mdt data mpls MLDP 100
mdt data threshold 20
route-target export 10:3
```

```
route-target import 10:3
!
ip multicast-routing
ip multicast-routing vrf red2
ip multicast-routing vrf red3
interface Loopback1
ip address 192.0.2.1 255.255.255.255
ip pim sparse-mode
!
interface Loopback102
ip vrf forwarding red2
 ip address 101.2.0.2 255.255.255.255
ip pim sparse-mode
!
interface Loopback103
ip vrf forwarding red3
ip address 101.3.0.2 255.255.255.255
 ip pim sparse-mode
interface GigabitEthernet1/22.2
encapsulation dot1Q 2
ip vrf forwarding red2
ip address 12.2.0.1 255.255.0.0
 ip pim sparse-mode
!
interface TenGigabitEthernet8/1
ip address 10.1.1.1 255.255.255.0
ip ospf 1 area 0
load-interval 30
mpls ip
mpls label protocol ldp
router ospf 1
router-id 192.0.2.1
network 192.0.2.1 0.0.0.0 area 0
!
router bgp 100
bgp log-neighbor-changes
neighbor 192.0.2.2 remote-as 100
neighbor 192.0.2.2 update-source Loopback1
neighbor 192.0.2.3 remote-as 100
neighbor 192.0.2.3 update-source Loopback1
neighbor 4.4.4.4 remote-as 100
neighbor 4.4.4.4 update-source Loopback1
 !
 address-family ipv4
 neighbor 192.0.2.2 activate
 neighbor 192.0.2.3 activate
 neighbor 4.4.4.4 activate
 no auto-summary
 exit-address-family
 !
 address-family vpnv4
 neighbor 192.0.2.2 activate
 neighbor 192.0.2.2 send-community both
 neighbor 192.0.2.3 activate
 neighbor 192.0.2.3 send-community both
 exit-address-family
 !
 address-family ipv4 mdt
 neighbor 192.0.2.2 activate
 neighbor 192.0.2.2 send-community both
 neighbor 192.0.2.3 activate
 neighbor 192.0.2.3 send-community both
 exit-address-family
 !
```

```
address-family ipv4 vrf red2
 redistribute static
 redistribute connected
 neighbor 192.0.2.2 remote-as 100
 neighbor 192.0.2.2 activate
  neighbor 192.0.2.2 send-community both
 neighbor 192.0.2.3 remote-as 100
 neighbor 192.0.2.3 activate
 neighbor 192.0.2.3 send-community both
exit-address-family
 !
address-family ipv4 vrf red3
 redistribute static
 redistribute connected
 neighbor 192.0.2.2 remote-as 100
 neighbor 192.0.2.2 activate
 neighbor 192.0.2.2 send-community both
 neighbor 192.0.2.3 remote-as 100
 neighbor 192.0.2.3 activate
 neighbor 192.0.2.3 send-community both
exit-address-family
ip pim vrf red2 ssm default
ip pim vrf red3 ssm default
ip mroute vrf red3 12.2.0.0 255.255.0.0 fallback-lookup vrf red2
```
{start blocklabel}Configuration on PE Router:{end blocklabel}

```
interface Loopback1
ip address 4.4.4.4 255.255.255.255
interface GigabitEthernet2/10
ip address 20.1.1.2 255.255.255.0
ip ospf 1 area 0
load-interval 30
mpls ip
mpls label protocol ldp
interface GigabitEthernet2/20
ip address 30.1.1.2 255.255.255.0
ip ospf 1 area 0
mpls ip
mpls label protocol ldp
interface TenGigabitEthernet4/0/0
ip address 10.1.1.2 255.255.255.0
ip ospf 1 area 0
load-interval 30
mpls ip
mpls label protocol ldp
router ospf 1
router-id 4.4.4.4
network 4.4.4.4 0.0.0.0 area 0
!
router bgp 100
bgp log-neighbor-changes
neighbor 192.0.2.1 remote-as 100
neighbor 192.0.2.2 remote-as 100
neighbor 192.0.2.3 remote-as 100
 !
address-family ipv4
 neighbor 192.0.2.1 activate
 neighbor 192.0.2.2 activate
 neighbor 192.0.2.3 activate
 no auto-summary
 exit-address-family
```
{start blocklabel}Configuration on PE2 Router (Receiver PE):{end blocklabel}

```
ip vrf red3
rd 10:3
vpn id 10:3
mdt default mpls MLDP 4.4.4.4
mdt data mpls MLDP 100
mdt data threshold 20
route-target export 10:3
route-target import 10:3
!
ip multicast-routing
ip multicast-routing vrf red3
interface Loopback1
ip address 192.0.2.2 255.255.255.255
ip pim sparse-mode
!
interface Loopback103
ip vrf forwarding red3
ip address 102.3.0.2 255.255.255.255
ip pim sparse-mode
!
interface GigabitEthernet4/0/0
 ip address 20.1.1.1 255.255.255.0
ip ospf 1 area 0
load-interval 30
negotiation auto
mpls ip
mpls label protocol ldp
!
interface GigabitEthernet4/0/1.3
encapsulation dot1Q 3
ip vrf forwarding red3
ip address 22.2.0.1 255.255.0.0
 ip pim sparse-mode
!
router ospf 1
router-id 192.0.2.2
network 192.0.2.2 0.0.0.0 area 0
!
router bgp 100
bgp log-neighbor-changes
neighbor 192.0.2.1 remote-as 100
neighbor 192.0.2.1 update-source Loopback1
neighbor 192.0.2.3 remote-as 100
neighbor 192.0.2.3 update-source Loopback1
neighbor 4.4.4.4 remote-as 100
neighbor 4.4.4.4 update-source Loopback1
 !
address-family ipv4
 neighbor 192.0.2.1 activate
 neighbor 192.0.2.3 activate
 neighbor 4.4.4.4 activate
 no auto-summary
 exit-address-family
 !
 address-family vpnv4
 neighbor 192.0.2.1 activate
 neighbor 192.0.2.1 send-community both
 neighbor 192.0.2.3 activate
 neighbor 192.0.2.3 send-community both
 exit-address-family
 !
 address-family ipv4 mdt
 neighbor 192.0.2.1 activate
```

```
neighbor 192.0.2.1 send-community both
 neighbor 192.0.2.3 activate
 neighbor 192.0.2.3 send-community both
 exit-address-family
 !
address-family ipv4 vrf red3
 redistribute static
 redistribute connected
 neighbor 192.0.2.1 remote-as 100
 neighbor 192.0.2.1 activate
 neighbor 192.0.2.1 send-community both
 neighbor 192.0.2.3 remote-as 100
 neighbor 192.0.2.3 activate
 neighbor 192.0.2.3 send-community both
exit-address-family
!
ip pim vrf red3 ssm default
ip mroute vrf red3 12.2.0.0 255.255.0.0 101.3.0.2
```
{start blocklabel}Configuration on PE3 Router (Receiver PE){end blocklabel}

```
ip vrf red3
rd 10:3
vpn id 10:3
mdt default mpls MLDP 4.4.4.4
mdt data mpls MLDP 100
mdt data threshold 20
route-target export 10:3
route-target import 10:3
!
ip multicast-routing
ip multicast-routing vrf red3
!
interface Loopback1
ip address 192.0.2.3 255.255.255.255
ip pim sparse-mode
!
interface Loopback103
ip vrf forwarding red3
ip address 103.3.0.2 255.255.255.255
ip pim sparse-mode
!
interface GigabitEthernet3/2/0.3
encapsulation dot1Q 3
ip vrf forwarding red3
ip address 32.2.0.1 255.255.0.0
ip pim sparse-mode
ip igmp version 3
!
interface GigabitEthernet3/2/1
ip address 30.1.1.1 255.255.255.0
ip ospf 1 area 0
load-interval 30
negotiation auto
mpls ip
mpls label protocol ldp
!
router ospf 1
router-id 192.0.2.3
network 192.0.2.3 0.0.0.0 area 0
!
router bgp 100
bgp log-neighbor-changes
neighbor 192.0.2.1 remote-as 100
```

```
neighbor 192.0.2.1 update-source Loopback1
neighbor 192.0.2.2 remote-as 100
neighbor 192.0.2.2 update-source Loopback1
neighbor 4.4.4.4 remote-as 100
neighbor 4.4.4.4 update-source Loopback1
 !
address-family ipv4
 neighbor 192.0.2.1 activate
 neighbor 192.0.2.2 activate
 neighbor 4.4.4.4 activate
 no auto-summary
 exit-address-family
 !
address-family vpnv4
 neighbor 192.0.2.1 activate
 neighbor 192.0.2.1 send-community both
 neighbor 192.0.2.2 activate
 neighbor 192.0.2.2 send-community both
 exit-address-family
 !
 address-family ipv4 mdt
 neighbor 192.0.2.1 activate
 neighbor 192.0.2.1 send-community both
 neighbor 192.0.2.2 activate
 neighbor 192.0.2.2 send-community both
 exit-address-family
 !
address-family ipv4 vrf red3
 redistribute static
 redistribute connected
 neighbor 192.0.2.1 remote-as 100
 neighbor 192.0.2.1 activate
 neighbor 192.0.2.1 send-community both
 neighbor 192.0.2.2 remote-as 100
 neighbor 192.0.2.2 activate
 neighbor 192.0.2.2 send-community both
exit-address-family
!
ip pim vrf red3 ssm default
ip mroute vrf red3 12.2.0.0 255.255.0.0 101.3.0.2
```
## **MLDP MVPN Extranet RSC**

{start blocklabel}Configuration on PE1 Router (Source PE){end blocklabel}

```
ip vrf red2
rd 10:2
 vpn id 10:2
mdt default mpls MLDP 4.4.4.4
mdt data mpls MLDP 100
mdt data threshold 20
route-target export 10:2
route-target import 10:2
!
ip multicast-routing
ip multicast-routing vrf red2
!
interface Loopback1
 ip address 192.0.2.1 255.255.255.255
ip pim sparse-mode
!
interface Loopback102
ip vrf forwarding red2
```

```
ip address 101.2.0.2 255.255.255.255
ip pim sparse-mode
!
interface GigabitEthernet1/22.2
encapsulation dot1Q 2
ip vrf forwarding red2
ip address 12.2.0.1 255.255.0.0
ip pim sparse-mode
!
interface TenGigabitEthernet8/1
ip address 10.1.1.1 255.255.255.0
 ip ospf 1 area 0
load-interval 30
mpls ip
mpls label protocol ldp
!
router ospf 1
router-id 192.0.2.1
network 192.0.2.1 0.0.0.0 area 0
!
router bgp 100
bgp log-neighbor-changes
neighbor 192.0.2.2 remote-as 100
neighbor 192.0.2.2 update-source Loopback1
neighbor 192.0.2.3 remote-as 100
neighbor 192.0.2.3 update-source Loopback1
neighbor 4.4.4.4 remote-as 100
neighbor 4.4.4.4 update-source Loopback1
 !
address-family ipv4
 neighbor 192.0.2.2 activate
 neighbor 192.0.2.3 activate
 neighbor 4.4.4.4 activate
 no auto-summary
exit-address-family
 !
address-family vpnv4
 neighbor 192.0.2.2 activate
 neighbor 192.0.2.2 send-community both
 neighbor 192.0.2.3 activate
 neighbor 192.0.2.3 send-community both
 exit-address-family
 !
address-family ipv4 mdt
 neighbor 192.0.2.2 activate
 neighbor 192.0.2.2 send-community both
 neighbor 192.0.2.3 activate
 neighbor 192.0.2.3 send-community both
exit-address-family
 !
 address-family ipv4 vrf red2
 redistribute static
  redistribute connected
 neighbor 192.0.2.2 remote-as 100
 neighbor 192.0.2.2 activate
 neighbor 192.0.2.2 send-community both
 neighbor 192.0.2.3 remote-as 100
 neighbor 192.0.2.3 activate
 neighbor 192.0.2.3 send-community both
exit-address-family
!
ip pim vrf red2 ssm default
```
{end blocklabel}Configuration on P Router (Core Router){end blocklabel}
```
interface Loopback1
ip address 4.4.4.4 255.255.255.255
!
interface GigabitEthernet2/10
ip address 20.1.1.2 255.255.255.0
ip ospf 1 area 0
load-interval 30
mpls ip
mpls label protocol ldp
!
interface GigabitEthernet2/20
ip address 30.1.1.2 255.255.255.0
ip ospf 1 area 0
mpls ip
mpls label protocol ldp
!
interface TenGigabitEthernet4/0/0
ip address 10.1.1.2 255.255.255.0
ip ospf 1 area 0
load-interval 30
mpls ip
mpls label protocol ldp
mls qos trust dscp
!
router ospf 1
router-id 4.4.4.4
network 4.4.4.4 0.0.0.0 area 0
!
router bgp 100
bgp log-neighbor-changes
neighbor 192.0.2.1 remote-as 100
neighbor 192.0.2.2 remote-as 100
neighbor 192.0.2.3 remote-as 100
 !
address-family ipv4
 neighbor 192.0.2.1 activate
 neighbor 192.0.2.2 activate
 neighbor 192.0.2.3 activate
 no auto-summary
exit-address-family
!
```
{start blocklabel}Configuration ond PE2 Router (Receiver PE){end blocklabel}

```
ip vrf red2
rd 10:2
vpn id 10:2
mdt default mpls MLDP 4.4.4.4
mdt data mpls MLDP 100
mdt data threshold 20
route-target export 10:2
route-target import 10:2
!
ip vrf red3
rd 10:3
vpn id 10:3
mdt default mpls MLDP 4.4.4.4
mdt data mpls MLDP 100
mdt data threshold 20
route-target export 10:3
route-target import 10:3
!
ip multicast-routing
```

```
ip multicast-routing vrf red3
ip multicast-routing vrf red2
!
interface Loopback1
ip address 192.0.2.2 255.255.255.255
ip pim sparse-mode
!
interface Loopback102
ip vrf forwarding red2
ip address 102.2.0.2 255.255.255.255
ip pim sparse-mode
!
interface Loopback103
ip vrf forwarding red3
ip address 102.3.0.2 255.255.255.255
ip pim sparse-mode
!
interface GigabitEthernet4/0/0
ip address 20.1.1.1 255.255.255.0
ip ospf 1 area 0
load-interval 30
negotiation auto
mpls ip
mpls label protocol ldp
!
interface GigabitEthernet4/0/1.3
encapsulation dot1Q 3
ip vrf forwarding red3
ip address 22.2.0.1 255.255.0.0
ip pim sparse-mode
!
router ospf 1
router-id 192.0.2.2
network 192.0.2.2 0.0.0.0 area 0
!
router bgp 100
bgp log-neighbor-changes
neighbor 192.0.2.1 remote-as 100
neighbor 192.0.2.1 update-source Loopback1
neighbor 192.0.2.3 remote-as 100
neighbor 192.0.2.3 update-source Loopback1
neighbor 4.4.4.4 remote-as 100
neighbor 4.4.4.4 update-source Loopback1
 !
address-family ipv4
 neighbor 192.0.2.1 activate
 neighbor 192.0.2.3 activate
 neighbor 4.4.4.4 activate
 no auto-summary
exit-address-family
 !
address-family vpnv4
 neighbor 192.0.2.1 activate
 neighbor 192.0.2.1 send-community both
 neighbor 192.0.2.3 activate
 neighbor 192.0.2.3 send-community both
 exit-address-family
 !
address-family ipv4 mdt
 neighbor 192.0.2.1 activate
 neighbor 192.0.2.1 send-community both
 neighbor 192.0.2.3 activate
 neighbor 192.0.2.3 send-community both
 exit-address-family
```
!

```
address-family ipv4 vrf red2
 redistribute static
 redistribute connected
 neighbor 192.0.2.1 remote-as 100
  neighbor 192.0.2.1 activate
 neighbor 192.0.2.1 send-community both
 neighbor 192.0.2.3 remote-as 100
 neighbor 192.0.2.3 activate
 neighbor 192.0.2.3 send-community both
 exit-address-family
 !
 address-family ipv4 vrf red3
 redistribute static
 redistribute connected
 neighbor 192.0.2.1 remote-as 100
 neighbor 192.0.2.1 activate
 neighbor 192.0.2.1 send-community both
 neighbor 192.0.2.3 remote-as 100
 neighbor 192.0.2.3 activate
 neighbor 192.0.2.3 send-community both
exit-address-family
!
ip pim vrf red3 ssm default
ip pim vrf red2 ssm default
ip mroute vrf red3 12.2.0.0 255.255.0.0 fallback-lookup vrf red2
```

```
{start blocklabel}Configuration on PE3 Router (Receiver PE){end blocklabel}
```

```
ip vrf red2
rd 10:2
vpn id 10:2
mdt default mpls MLDP 4.4.4.4
mdt data mpls MLDP 100
mdt data threshold 20
route-target export 10:2
route-target import 10:2
!
ip vrf red3
rd 10:3
vpn id 10:3
mdt default mpls MLDP 4.4.4.4
mdt data mpls MLDP 100
mdt data threshold 20
route-target export 10:3
route-target import 10:3
!
ip multicast-routing
ip multicast-routing vrf red3
ip multicast-routing vrf red2
!
interface Loopback1
ip address 192.0.2.3 255.255.255.255
ip pim sparse-mode
!
interface Loopback102
ip vrf forwarding red2
ip address 103.2.0.2 255.255.255.255
ip pim sparse-mode
!
interface Loopback103
ip vrf forwarding red3
ip address 103.3.0.2 255.255.255.255
ip pim sparse-mode
```
! interface GigabitEthernet3/2/0.3 encapsulation dot1Q 3 ip vrf forwarding red3 ip address 32.2.0.1 255.255.0.0 ip pim sparse-mode ip igmp version 3 ! interface GigabitEthernet3/2/1 ip address 30.1.1.1 255.255.255.0 ip ospf 1 area 0 load-interval 30 negotiation auto mpls ip mpls label protocol ldp ! router ospf 1 router-id 192.0.2.3 network 192.0.2.3 0.0.0.0 area 0 ! router bgp 100 bgp log-neighbor-changes neighbor 192.0.2.1 remote-as 100 neighbor 192.0.2.1 update-source Loopback1 neighbor 192.0.2.2 remote-as 100 neighbor 192.0.2.2 update-source Loopback1 neighbor 4.4.4.4 remote-as 100 neighbor 4.4.4.4 update-source Loopback1 ! address-family ipv4 neighbor 192.0.2.1 activate neighbor 192.0.2.2 activate neighbor 4.4.4.4 activate no auto-summary exit-address-family ! address-family vpnv4 neighbor 192.0.2.1 activate neighbor 192.0.2.1 send-community both neighbor 192.0.2.2 activate neighbor 192.0.2.2 send-community both exit-address-family ! address-family ipv4 mdt neighbor 192.0.2.1 activate neighbor 192.0.2.1 send-community both neighbor 192.0.2.2 activate neighbor 192.0.2.2 send-community both exit-address-family ! address-family ipv4 vrf red2 redistribute static redistribute connected neighbor 192.0.2.1 remote-as 100 neighbor 192.0.2.1 activate neighbor 192.0.2.1 send-community both neighbor 192.0.2.2 remote-as 100 neighbor 192.0.2.2 activate neighbor 192.0.2.2 send-community both exit-address-family ! address-family ipv4 vrf red3 redistribute static redistribute connected

```
neighbor 192.0.2.1 remote-as 100
 neighbor 192.0.2.1 activate
 neighbor 192.0.2.1 send-community both
 neighbor 192.0.2.2 remote-as 100
 neighbor 192.0.2.2 activate
 neighbor 192.0.2.2 send-community both
 exit-address-family
!
ip pim vrf red3 ssm default
ip pim vrf red2 ssm default
ip mroute vrf red3 12.2.0.0 255.255.0.0 fallback-lookup vrf red2
```
### **MLDP MVPN Intranet**

{srart blocklabel}Configuration ond PE1 Router (Source PE){end blocklabel}

```
ip vrf red2
rd 10:2
vpn id 10:2
mdt default mpls MLDP 4.4.4.4
mdt data mpls MLDP 100
mdt data threshold 20
route-target export 10:2
route-target import 10:2
!
ip multicast-routing
ip multicast-routing vrf red2
!
interface Loopback1
ip address 192.0.2.1 255.255.255.255
ip pim sparse-mode
!
interface Loopback102
ip vrf forwarding red2
 ip address 101.2.0.2 255.255.255.255
ip pim sparse-mode
!
interface GigabitEthernet1/22.2
encapsulation dot1Q 2
ip vrf forwarding red2
ip address 12.2.0.1 255.255.0.0
ip pim sparse-mode
!
interface TenGigabitEthernet8/1
ip address 10.1.1.1 255.255.255.0
ip ospf 1 area 0
load-interval 30
mpls ip
mpls label protocol ldp
!
router ospf 1
router-id 192.0.2.1
network 192.0.2.1 0.0.0.0 area 0
!
router bgp 100
bgp log-neighbor-changes
neighbor 192.0.2.2 remote-as 100
neighbor 192.0.2.2 update-source Loopback1
neighbor 192.0.2.3 remote-as 100
neighbor 192.0.2.3 update-source Loopback1
neighbor 4.4.4.4 remote-as 100
neighbor 4.4.4.4 update-source Loopback1
 !
```

```
address-family ipv4
 neighbor 192.0.2.2 activate
 neighbor 192.0.2.3 activate
 neighbor 4.4.4.4 activate
 no auto-summary
 exit-address-family
 !
address-family vpnv4
 neighbor 192.0.2.2 activate
 neighbor 192.0.2.2 send-community both
 neighbor 192.0.2.3 activate
 neighbor 192.0.2.3 send-community both
exit-address-family
 !
address-family ipv4 mdt
 neighbor 192.0.2.2 activate
 neighbor 192.0.2.2 send-community both
 neighbor 192.0.2.3 activate
 neighbor 192.0.2.3 send-community both
exit-address-family
 !
address-family ipv4 vrf red2
 redistribute static
 redistribute connected
 neighbor 192.0.2.2 remote-as 100
 neighbor 192.0.2.2 activate
 neighbor 192.0.2.2 send-community both
 neighbor 192.0.2.3 remote-as 100
 neighbor 192.0.2.3 activate
 neighbor 192.0.2.3 send-community both
exit-address-family
!
ip pim vrf red2 ssm default
```
{srart blocklabel}Configuration on P Router (Core Router){end blocklabel}

```
interface Loopback1
ip address 4.4.4.4 255.255.255.255
!
interface GigabitEthernet2/10
ip address 20.1.1.2 255.255.255.0
ip ospf 1 area 0
load-interval 30
mpls ip
mpls label protocol ldp
!
interface GigabitEthernet2/20
ip address 30.1.1.2 255.255.255.0
ip ospf 1 area 0
mpls ip
mpls label protocol ldp
!
interface TenGigabitEthernet4/0/0
ip address 10.1.1.2 255.255.255.0
 ip ospf 1 area 0
load-interval 30
mpls ip
mpls label protocol ldp
mls qos trust dscp
!
router ospf 1
router-id 4.4.4.4
network 4.4.4.4 0.0.0.0 area 0
!
```

```
router bgp 100
bgp log-neighbor-changes
neighbor 192.0.2.1 remote-as 100
neighbor 192.0.2.2 remote-as 100
neighbor 192.0.2.3 remote-as 100
 !
address-family ipv4
 neighbor 192.0.2.1 activate
 neighbor 192.0.2.2 activate
 neighbor 192.0.2.3 activate
 no auto-summary
exit-address-family
!
```
{start blocklabel}Configuration on PE2 Router (Receiver PE){end blocklabel}

```
ip vrf red2
rd 10:2
vpn id 10:2
mdt default mpls MLDP 4.4.4.4
mdt data mpls MLDP 100
mdt data threshold 20
route-target export 10:2
route-target import 10:2
!
ip multicast-routing
ip multicast-routing vrf red2
!
interface Loopback1
ip address 192.0.2.2 255.255.255.255
ip pim sparse-mode
!
interface Loopback102
ip vrf forwarding red2
ip address 102.2.0.2 255.255.255.255
ip pim sparse-mode
!
interface GigabitEthernet4/0/0
 ip address 20.1.1.1 255.255.255.0
 ip ospf 1 area 0
load-interval 30
negotiation auto
mpls ip
mpls label protocol ldp
!
interface GigabitEthernet4/0/1.2
encapsulation dot1Q 2
ip vrf forwarding red2
ip address 22.2.0.1 255.255.0.0
 ip pim sparse-mode
ip igmp version 3
!
router ospf 1
router-id 192.0.2.2
network 192.0.2.2 0.0.0.0 area 0
!
router bgp 100
bgp log-neighbor-changes
neighbor 192.0.2.1 remote-as 100
neighbor 192.0.2.1 update-source Loopback1
neighbor 192.0.2.3 remote-as 100
neighbor 192.0.2.3 update-source Loopback1
neighbor 4.4.4.4 remote-as 100
neighbor 4.4.4.4 update-source Loopback1
```

```
!
address-family ipv4
 neighbor 192.0.2.1 activate
 neighbor 192.0.2.3 activate
 neighbor 4.4.4.4 activate
 no auto-summary
exit-address-family
 !
address-family vpnv4
 neighbor 192.0.2.1 activate
 neighbor 192.0.2.1 send-community both
 neighbor 192.0.2.3 activate
 neighbor 192.0.2.3 send-community both
exit-address-family
 !
address-family ipv4 mdt
 neighbor 192.0.2.1 activate
 neighbor 192.0.2.1 send-community both
 neighbor 192.0.2.3 activate
 neighbor 192.0.2.3 send-community both
exit-address-family
 !
address-family ipv4 vrf red2
 redistribute static
 redistribute connected
 neighbor 192.0.2.1 remote-as 100
 neighbor 192.0.2.1 activate
 neighbor 192.0.2.1 send-community both
 neighbor 192.0.2.3 remote-as 100
 neighbor 192.0.2.3 activate
 neighbor 192.0.2.3 send-community both
exit-address-family
!
ip pim vrf red2 ssm default
!
```
{start blocklabel}Configuration on PE3 Router (Receiver PE){end blocklabel}

```
ip vrf red2
rd 10:2
vpn id 10:2
mdt default mpls MLDP 4.4.4.4
mdt data mpls MLDP 100
mdt data threshold 20
route-target export 10:2
route-target import 10:2
!
ip multicast-routing
ip multicast-routing vrf red2
!
interface Loopback1
ip address 192.0.2.3 255.255.255.255
ip pim sparse-mode
!
interface Loopback102
ip vrf forwarding red2
ip address 103.2.0.2 255.255.255.255
ip pim sparse-mode
!
interface GigabitEthernet3/2/0.2
encapsulation dot1Q 2
ip vrf forwarding red2
ip address 32.2.0.1 255.255.0.0
ip pim sparse-mode
```

```
ip igmp version 3
!
interface GigabitEthernet3/2/1
ip address 30.1.1.1 255.255.255.0
ip ospf 1 area 0
load-interval 30
negotiation auto
mpls ip
mpls label protocol ldp
!
router ospf 1
router-id 192.0.2.3
network 192.0.2.3 0.0.0.0 area 0
!
router bgp 100
bgp log-neighbor-changes
neighbor 192.0.2.1 remote-as 100
neighbor 192.0.2.1 update-source Loopback1
neighbor 192.0.2.2 remote-as 100
neighbor 192.0.2.2 update-source Loopback1
 neighbor 4.4.4.4 remote-as 100
neighbor 4.4.4.4 update-source Loopback1
 !
address-family ipv4
 neighbor 192.0.2.1 activate
 neighbor 192.0.2.2 activate
 neighbor 4.4.4.4 activate
 no auto-summary
 exit-address-family
 !
 address-family vpnv4
 neighbor 192.0.2.1 activate
 neighbor 192.0.2.1 send-community both
 neighbor 192.0.2.2 activate
 neighbor 192.0.2.2 send-community both
exit-address-family
 !
address-family ipv4 mdt
 neighbor 192.0.2.1 activate
 neighbor 192.0.2.1 send-community both
 neighbor 192.0.2.2 activate
 neighbor 192.0.2.2 send-community both
 exit-address-family
 !
 address-family ipv4 vrf red2
 redistribute static
 redistribute connected
 neighbor 192.0.2.1 remote-as 100
 neighbor 192.0.2.1 activate
 neighbor 192.0.2.1 send-community both
 neighbor 192.0.2.2 remote-as 100
 neighbor 192.0.2.2 activate
 neighbor 192.0.2.2 send-community both
 exit-address-family
!
ip pim vrf red2 ssm default
!
```
# **Configuration Example Using SM Mode**

Consider these scenarios while configuring MLDP MVPN using SSM mode:

• MLDP MVPN Extranet SSC

- MLDP MVPN Extranet RSC
- MLDP MVPN Intranet

### **MLDP MVPN Extranet SSC**

{start blocklabel}Configuration on PE1 Router (Source PE){end blocklabel}

```
ip vrf red2
rd 10:2
vpn id 10:2
mdt default mpls MLDP 4.4.4.4
mdt data mpls MLDP 100
mdt data threshold 20
route-target export 10:2
route-target import 10:2
!
ip vrf red3
rd 10:3
vpn id 10:3
mdt default mpls MLDP 4.4.4.4
mdt data mpls MLDP 100
mdt data threshold 20
route-target export 10:3
route-target import 10:3
!
ip multicast-routing
ip multicast-routing vrf red2
ip multicast-routing vrf red3
interface Loopback1
ip address 192.0.2.1 255.255.255.255
ip pim sparse-mode
!
interface Loopback102
ip vrf forwarding red2
ip address 101.2.0.2 255.255.255.255
ip pim sparse-mode
!
interface Loopback103
ip vrf forwarding red3
ip address 101.3.0.2 255.255.255.255
ip pim sparse-mode
interface GigabitEthernet1/22.2
encapsulation dot1Q 2
ip vrf forwarding red2
ip address 12.2.0.1 255.255.0.0
ip pim sparse-mode
!
interface TenGigabitEthernet8/1
ip address 10.1.1.1 255.255.255.0
ip ospf 1 area 0
load-interval 30
mpls ip
mpls label protocol ldp
router ospf 1
router-id 192.0.2.1
network 192.0.2.1 0.0.0.0 area 0
!
router bgp 100
bgp log-neighbor-changes
neighbor 192.0.2.2 remote-as 100
neighbor 192.0.2.2 update-source Loopback1
neighbor 192.0.2.3 remote-as 100
```

```
neighbor 192.0.2.3 update-source Loopback1
 neighbor 4.4.4.4 remote-as 100
neighbor 4.4.4.4 update-source Loopback1
 !
address-family ipv4
 neighbor 192.0.2.2 activate
 neighbor 192.0.2.3 activate
 neighbor 4.4.4.4 activate
 no auto-summary
exit-address-family
 !
 address-family vpnv4
 neighbor 192.0.2.2 activate
 neighbor 192.0.2.2 send-community both
 neighbor 192.0.2.3 activate
 neighbor 192.0.2.3 send-community both
 exit-address-family
 !
address-family ipv4 mdt
 neighbor 192.0.2.2 activate
 neighbor 192.0.2.2 send-community both
 neighbor 192.0.2.3 activate
 neighbor 192.0.2.3 send-community both
exit-address-family
 !
address-family ipv4 vrf red2
 redistribute static
 redistribute connected
 neighbor 192.0.2.2 remote-as 100
 neighbor 192.0.2.2 activate
 neighbor 192.0.2.2 send-community both
 neighbor 192.0.2.3 remote-as 100
 neighbor 192.0.2.3 activate
 neighbor 192.0.2.3 send-community both
 exit-address-family
 !
 address-family ipv4 vrf red3
 redistribute static
 redistribute connected
 neighbor 192.0.2.2 remote-as 100
 neighbor 192.0.2.2 activate
 neighbor 192.0.2.2 send-community both
 neighbor 192.0.2.3 remote-as 100
 neighbor 192.0.2.3 activate
 neighbor 192.0.2.3 send-community both
exit-address-family
ip pim vrf red2 rp-address 11.11.11.11
ip pim vrf red3 rp-address 11.11.11.11
ip mroute vrf red3 12.2.0.0 255.255.0.0 fallback-lookup vrf red2
ip mroute vrf red3 11.11.11.11 255.255.0.0 fallback-lookup vrf red2
```
{start blocklabel}Configuration on P Router{end blocklabel}

```
interface Loopback1
ip address 4.4.4.4 255.255.255.255
interface GigabitEthernet2/10
ip address 20.1.1.2 255.255.255.0
ip ospf 1 area 0
load-interval 30
mpls ip
mpls label protocol ldp
interface GigabitEthernet2/20
ip address 30.1.1.2 255.255.255.0
ip ospf 1 area 0
```
mpls ip mpls label protocol ldp interface TenGigabitEthernet4/0/0 ip address 10.1.1.2 255.255.255.0 ip ospf 1 area 0 load-interval 30 mpls ip mpls label protocol ldp router ospf 1 router-id 4.4.4.4 network 4.4.4.4 0.0.0.0 area 0 ! router bgp 100 bgp log-neighbor-changes neighbor 192.0.2.1 remote-as 100 neighbor 192.0.2.2 remote-as 100 neighbor 192.0.2.3 remote-as 100 ! address-family ipv4 neighbor 192.0.2.1 activate neighbor 192.0.2.2 activate neighbor 192.0.2.3 activate no auto-summary exit-address-family

{start blocklabel}Configuration on PE2 Router (Receiver PE){end blocklabel}

```
ip vrf red3
rd 10:3
 vpn id 10:3
mdt default mpls MLDP 4.4.4.4
 mdt data mpls MLDP 100
 mdt data threshold 20
 route-target export 10:3
route-target import 10:3
!
ip multicast-routing
ip multicast-routing vrf red3
interface Loopback1
ip address 192.0.2.2 255.255.255.255
ip pim sparse-mode
!
interface Loopback103
ip vrf forwarding red3
 ip address 102.3.0.2 255.255.255.255
ip pim sparse-mode
!
interface GigabitEthernet4/0/0
ip address 20.1.1.1 255.255.255.0
 ip ospf 1 area 0
load-interval 30
negotiation auto
mpls ip
mpls label protocol ldp
!
interface GigabitEthernet4/0/1.3
encapsulation dot1Q 3
 ip vrf forwarding red3
ip address 22.2.0.1 255.255.0.0
ip pim sparse-mode
!
router ospf 1
router-id 192.0.2.2
network 192.0.2.2 0.0.0.0 area 0
```
!

```
router bgp 100
bgp log-neighbor-changes
neighbor 192.0.2.1 remote-as 100
neighbor 192.0.2.1 update-source Loopback1
neighbor 192.0.2.3 remote-as 100
neighbor 192.0.2.3 update-source Loopback1
neighbor 4.4.4.4 remote-as 100
neighbor 4.4.4.4 update-source Loopback1
 !
address-family ipv4
 neighbor 192.0.2.1 activate
 neighbor 192.0.2.3 activate
 neighbor 4.4.4.4 activate
 no auto-summary
exit-address-family
 !
address-family vpnv4
 neighbor 192.0.2.1 activate
 neighbor 192.0.2.1 send-community both
 neighbor 192.0.2.3 activate
 neighbor 192.0.2.3 send-community both
 exit-address-family
 !
address-family ipv4 mdt
 neighbor 192.0.2.1 activate
 neighbor 192.0.2.1 send-community both
 neighbor 192.0.2.3 activate
 neighbor 192.0.2.3 send-community both
exit-address-family
 !
address-family ipv4 vrf red3
 redistribute static
 redistribute connected
 neighbor 192.0.2.1 remote-as 100
 neighbor 192.0.2.1 activate
 neighbor 192.0.2.1 send-community both
 neighbor 192.0.2.3 remote-as 100
 neighbor 192.0.2.3 activate
 neighbor 192.0.2.3 send-community both
exit-address-family
!
ip pim vrf red3 rp-address 11.11.11.11
ip mroute vrf red3 12.2.0.0 255.255.0.0 101.3.0.2
```
{start blocklabel}Configuraton on PE3 Router (Receiver PE){end blocklabel}

```
ip vrf red3
rd 10:3
 vpn id 10:3
mdt default mpls MLDP 4.4.4.4
mdt data mpls MLDP 100
mdt data threshold 20
route-target export 10:3
route-target import 10:3
!
ip multicast-routing
ip multicast-routing vrf red3
!
interface Loopback1
 ip address 192.0.2.3 255.255.255.255
ip pim sparse-mode
!
interface Loopback103
```

```
ip vrf forwarding red3
ip address 103.3.0.2 255.255.255.255
ip pim sparse-mode
!
interface GigabitEthernet3/2/0.3
encapsulation dot1Q 3
ip vrf forwarding red3
ip address 32.2.0.1 255.255.0.0
ip pim sparse-mode
ip igmp version 3
!
interface GigabitEthernet3/2/1
ip address 30.1.1.1 255.255.255.0
ip ospf 1 area 0
load-interval 30
negotiation auto
mpls ip
mpls label protocol ldp
!
router ospf 1
router-id 192.0.2.3
network 192.0.2.3 0.0.0.0 area 0
!
router bgp 100
bgp log-neighbor-changes
neighbor 192.0.2.1 remote-as 100
neighbor 192.0.2.1 update-source Loopback1
neighbor 192.0.2.2 remote-as 100
neighbor 192.0.2.2 update-source Loopback1
neighbor 4.4.4.4 remote-as 100
neighbor 4.4.4.4 update-source Loopback1
 !
address-family ipv4
 neighbor 192.0.2.1 activate
 neighbor 192.0.2.2 activate
 neighbor 4.4.4.4 activate
 no auto-summary
exit-address-family
 !
address-family vpnv4
 neighbor 192.0.2.1 activate
 neighbor 192.0.2.1 send-community both
 neighbor 192.0.2.2 activate
 neighbor 192.0.2.2 send-community both
 exit-address-family
 !
address-family ipv4 mdt
 neighbor 192.0.2.1 activate
 neighbor 192.0.2.1 send-community both
 neighbor 192.0.2.2 activate
 neighbor 192.0.2.2 send-community both
exit-address-family
 !
address-family ipv4 vrf red3
 redistribute static
  redistribute connected
 neighbor 192.0.2.1 remote-as 100
 neighbor 192.0.2.1 activate
 neighbor 192.0.2.1 send-community both
 neighbor 192.0.2.2 remote-as 100
  neighbor 192.0.2.2 activate
 neighbor 192.0.2.2 send-community both
exit-address-family
!
```
П

```
ip pim vrf red3 rp-address 11.11.11.11
ip mroute vrf red3 12.2.0.0 255.255.0.0 101.3.0.2
```
## **MLDP MVPN Extranet RSC**

{start blocklabel}Configuration on PE1 Router (Source PE){end blocklabel}

```
ip vrf red2
rd 10:2
 vpn id 10:2
mdt default mpls MLDP 4.4.4.4
mdt data mpls MLDP 100
mdt data threshold 20
route-target export 10:2
route-target import 10:2
!
ip multicast-routing
ip multicast-routing vrf red2
!
interface Loopback1
ip address 192.0.2.1 255.255.255.255
ip pim sparse-mode
!
interface Loopback102
ip vrf forwarding red2
 ip address 101.2.0.2 255.255.255.255
ip pim sparse-mode
!
interface GigabitEthernet1/22.2
encapsulation dot1Q 2
ip vrf forwarding red2
 ip address 12.2.0.1 255.255.0.0
ip pim sparse-mode
!
interface TenGigabitEthernet8/1
ip address 10.1.1.1 255.255.255.0
 ip ospf 1 area 0
load-interval 30
mpls ip
mpls label protocol ldp
!
router ospf 1
router-id 192.0.2.1
network 192.0.2.1 0.0.0.0 area 0
!
router bgp 100
bgp log-neighbor-changes
neighbor 192.0.2.2 remote-as 100
neighbor 192.0.2.2 update-source Loopback1
neighbor 192.0.2.3 remote-as 100
neighbor 192.0.2.3 update-source Loopback1
 neighbor 4.4.4.4 remote-as 100
neighbor 4.4.4.4 update-source Loopback1
 !
 address-family ipv4
 neighbor 192.0.2.2 activate
 neighbor 192.0.2.3 activate
 neighbor 4.4.4.4 activate
 no auto-summary
 exit-address-family
 !
 address-family vpnv4
 neighbor 192.0.2.2 activate
```

```
neighbor 192.0.2.2 send-community both
 neighbor 192.0.2.3 activate
 neighbor 192.0.2.3 send-community both
 exit-address-family
 !
address-family ipv4 mdt
 neighbor 192.0.2.2 activate
 neighbor 192.0.2.2send-community both
 neighbor 192.0.2.3 activate
 neighbor 192.0.2.3 send-community both
exit-address-family
 !
address-family ipv4 vrf red2
 redistribute static
 redistribute connected
 neighbor 192.0.2.2 remote-as 100
 neighbor 192.0.2.2 activate
 neighbor 192.0.2.2 send-community both
 neighbor 192.0.2.3 remote-as 100
 neighbor 192.0.2.3 activate
 neighbor 192.0.2.3 send-community both
exit-address-family
!
ip pim vrf red2 rp-address 11.11.11.11
```
{start blocklabel}Configuration on P Router (Core Router){end blocklabel}

```
interface Loopback1
ip address 4.4.4.4 255.255.255.255
!
interface GigabitEthernet2/10
ip address 20.1.1.2 255.255.255.0
 ip ospf 1 area 0
load-interval 30
mpls ip
mpls label protocol ldp
!
interface GigabitEthernet2/20
ip address 30.1.1.2 255.255.255.0
ip ospf 1 area 0
mpls ip
mpls label protocol ldp
!
interface TenGigabitEthernet4/0/0
ip address 10.1.1.2 255.255.255.0
ip ospf 1 area 0
load-interval 30
mpls ip
mpls label protocol ldp
mls qos trust dscp
!
router ospf 1
router-id 4.4.4.4
network 4.4.4.4 0.0.0.0 area 0
!
router bgp 100
bgp log-neighbor-changes
neighbor 192.0.2.1 remote-as 100
neighbor 192.0.2.2 remote-as 100
neighbor 192.0.2.3 remote-as 100
 !
address-family ipv4
 neighbor 192.0.2.1 activate
 neighbor 192.0.2.2 activate
```

```
neighbor 192.0.2.3 activate
 no auto-summary
exit-address-family
!
```
{start blocklabel}Configuration ond PE2 Router (Receiver PE){end blocklabel}

```
ip vrf red2
rd 10:2
vpn id 10:2
mdt default mpls MLDP 4.4.4.4
mdt data mpls MLDP 100
mdt data threshold 20
route-target export 10:2
route-target import 10:2
!
ip vrf red3
rd 10:3
vpn id 10:3
mdt default mpls MLDP 4.4.4.4
mdt data mpls MLDP 100
mdt data threshold 20
route-target export 10:3
route-target import 10:3
!
ip multicast-routing
ip multicast-routing vrf red3
ip multicast-routing vrf red2
!
interface Loopback1
ip address 192.0.2.2 255.255.255.255
ip pim sparse-mode
!
interface Loopback102
ip vrf forwarding red2
ip address 102.2.0.2 255.255.255.255
ip pim sparse-mode
!
interface Loopback103
ip vrf forwarding red3
ip address 102.3.0.2 255.255.255.255
ip pim sparse-mode
!
interface GigabitEthernet4/0/0
ip address 20.1.1.1 255.255.255.0
ip ospf 1 area 0
load-interval 30
negotiation auto
mpls ip
mpls label protocol ldp
!
interface GigabitEthernet4/0/1.3
encapsulation dot1Q 3
ip vrf forwarding red3
ip address 22.2.0.1 255.255.0.0
ip pim sparse-mode
!
router ospf 1
router-id 192.0.2.2
network 192.0.2.2 0.0.0.0 area 0
!
router bgp 100
bgp log-neighbor-changes
neighbor 192.0.2.1 remote-as 100
```

```
neighbor 192.0.2.1 update-source Loopback1
neighbor 192.0.2.3 remote-as 100
neighbor 192.0.2.3 update-source Loopback1
neighbor 4.4.4.4 remote-as 100
neighbor 4.4.4.4 update-source Loopback1
 !
address-family ipv4
 neighbor 192.0.2.1 activate
 neighbor 192.0.2.3 activate
 neighbor 4.4.4.4 activate
 no auto-summary
 exit-address-family
 !
address-family vpnv4
 neighbor 192.0.2.1 activate
 neighbor 192.0.2.1 send-community both
 neighbor 192.0.2.3 activate
 neighbor 192.0.2.3 send-community both
 exit-address-family
 !
address-family ipv4 mdt
 neighbor 192.0.2.1 activate
  neighbor 192.0.2.1 send-community both
 neighbor 192.0.2.3 activate
 neighbor 192.0.2.3 send-community both
exit-address-family
 !
address-family ipv4 vrf red2
 redistribute static
 redistribute connected
 neighbor 192.0.2.1 remote-as 100
 neighbor 192.0.2.1 activate
 neighbor 192.0.2.1 send-community both
 neighbor 192.0.2.3 remote-as 100
 neighbor 192.0.2.3 activate
 neighbor 192.0.2.3 send-community both
 exit-address-family
 !
address-family ipv4 vrf red3
 redistribute static
 redistribute connected
 neighbor 192.0.2.1 remote-as 100
 neighbor 192.0.2.1 activate
 neighbor 192.0.2.1 send-community both
 neighbor 192.0.2.3 remote-as 100
 neighbor 192.0.2.3 activate
 neighbor 192.0.2.3 send-community both
exit-address-family
!
ip pim vrf red2 rp-address 11.11.11.11
ip pim vrf red3 rp-address 11.11.11.11
ip mroute vrf red3 12.2.0.0 255.255.0.0 fallback-lookup vrf red2
ip mroute vrf red3 11.11.11.11 255.255.255.255 fallback-lookup vrf red2
```

```
{start blocklabel}Configuration on PE3 Router (Receiver PE){end blocklabel}
```

```
ip vrf red2
rd 10:2
vpn id 10:2
mdt default mpls MLDP 4.4.4.4
mdt data mpls MLDP 100
mdt data threshold 20
route-target export 10:2
route-target import 10:2
```

```
!
ip vrf red3
rd 10:3
vpn id 10:3
mdt default mpls MLDP 4.4.4.4
mdt data mpls MLDP 100
mdt data threshold 20
route-target export 10:3
route-target import 10:3
!
ip multicast-routing
ip multicast-routing vrf red3
ip multicast-routing vrf red2
!
interface Loopback1
ip address 192.0.2.3 255.255.255.255
ip pim sparse-mode
!
interface Loopback102
ip vrf forwarding red2
ip address 103.2.0.2 255.255.255.255
ip pim sparse-mode
!
interface Loopback103
ip vrf forwarding red3
ip address 103.3.0.2 255.255.255.255
ip pim sparse-mode
!
interface GigabitEthernet3/2/0.3
encapsulation dot1Q 3
ip vrf forwarding red3
ip address 32.2.0.1 255.255.0.0
ip pim sparse-mode
ip igmp version 3
!
interface GigabitEthernet3/2/1
ip address 30.1.1.1 255.255.255.0
ip ospf 1 area 0
load-interval 30
negotiation auto
mpls ip
mpls label protocol ldp
!
router ospf 1
router-id 192.0.2.3
network 192.0.2.3 0.0.0.0 area 0
!
router bgp 100
bgp log-neighbor-changes
neighbor 192.0.2.1 remote-as 100
neighbor 192.0.2.1 update-source Loopback1
neighbor 192.0.2.2 remote-as 100
neighbor 192.0.2.2 update-source Loopback1
neighbor 4.4.4.4 remote-as 100
neighbor 4.4.4.4 update-source Loopback1
 !
address-family ipv4
 neighbor 192.0.2.1 activate
 neighbor 192.0.2.2 activate
 neighbor 4.4.4.4 activate
 no auto-summary
 exit-address-family
 !
 address-family vpnv4
```

```
neighbor 192.0.2.1 activate
 neighbor 192.0.2.1 send-community both
  neighbor 192.0.2.2 activate
 neighbor 192.0.2.2 send-community both
 exit-address-family
 !
 address-family ipv4 mdt
 neighbor 192.0.2.1 activate
 neighbor 192.0.2.1 send-community both
 neighbor 192.0.2.2 activate
 neighbor 192.0.2.2 send-community both
 exit-address-family
 !
address-family ipv4 vrf red2
 redistribute static
 redistribute connected
 neighbor 192.0.2.1 remote-as 100
 neighbor 192.0.2.1 activate
 neighbor 192.0.2.1 send-community both
 neighbor 192.0.2.2 remote-as 100
 neighbor 192.0.2.2 activate
 neighbor 192.0.2.2 send-community both
 exit-address-family
 !
address-family ipv4 vrf red3
 redistribute static
 redistribute connected
 neighbor 192.0.2.1 remote-as 100
 neighbor 192.0.2.1 activate
 neighbor 192.0.2.1 send-community both
 neighbor 192.0.2.2 remote-as 100
 neighbor 192.0.2.2 activate
 neighbor 192.0.2.2 send-community both
exit-address-family
!
ip pim vrf red2 rp-address 11.11.11.11
ip pim vrf red3 rp-address 11.11.11.11
ip mroute vrf red3 12.2.0.0 255.255.0.0 fallback-lookup vrf red2
ip mroute vrf red3 11.11.11.11 255.255.255.255 fallback-lookup vrf red2
```
# **MLDP MVPN Intranet**

{start blocklabel}Configuration ond PE1 Router (Source PE){end blocklabel}

```
ip vrf red2
rd 10:2
vpn id 10:2
mdt default mpls MLDP 4.4.4.4
mdt data mpls MLDP 100
mdt data threshold 20
route-target export 10:2
route-target import 10:2
!
ip multicast-routing
ip multicast-routing vrf red2
!
interface Loopback1
ip address 192.0.2.1 255.255.255.255
ip pim sparse-mode
!
interface Loopback102
ip vrf forwarding red2
ip address 101.2.0.2 255.255.255.255
```
ip pim sparse-mode

**LSM-MLDP-based MVPN Support**

```
!
interface GigabitEthernet1/22.2
encapsulation dot1Q 2
ip vrf forwarding red2
 ip address 12.2.0.1 255.255.0.0
ip pim sparse-mode
!
interface TenGigabitEthernet8/1
ip address 10.1.1.1 255.255.255.0
ip ospf 1 area 0
load-interval 30
mpls ip
mpls label protocol ldp
!
router ospf 1
router-id 192.0.2.1
network 192.0.2.1 0.0.0.0 area 0
!
router bgp 100
bgp log-neighbor-changes
neighbor 192.0.2.2 remote-as 100
neighbor 192.0.2.2 update-source Loopback1
neighbor 192.0.2.3 remote-as 100
neighbor 192.0.2.3 update-source Loopback1
neighbor 4.4.4.4 remote-as 100
neighbor 4.4.4.4 update-source Loopback1
 !
address-family ipv4
 neighbor 192.0.2.2 activate
 neighbor 192.0.2.3 activate
 neighbor 4.4.4.4 activate
 no auto-summary
 exit-address-family
 !
 address-family vpnv4
 neighbor 192.0.2.2 activate
 neighbor 192.0.2.2 send-community both
 neighbor 192.0.2.3 activate
 neighbor 192.0.2.3 send-community both
 exit-address-family
 !
 address-family ipv4 mdt
 neighbor 192.0.2.2 activate
 neighbor 192.0.2.2 send-community both
 neighbor 192.0.2.3 activate
 neighbor 192.0.2.3 send-community both
 exit-address-family
 !
 address-family ipv4 vrf red2
 redistribute static
 redistribute connected
 neighbor 192.0.2.2 remote-as 100
 neighbor 192.0.2.2 activate
 neighbor 192.0.2.2 send-community both
 neighbor 192.0.2.3 remote-as 100
 neighbor 192.0.2.3 activate
 neighbor 192.0.2.3 send-community both
 exit-address-family
!
ip pim vrf red2 rp-address 11.11.11.11
```
{start blocklabel}Configuration ond P Router (Core Router){end blocklabel}

```
interface Loopback1
ip address 4.4.4.4 255.255.255.255
!
interface GigabitEthernet2/10
ip address 20.1.1.2 255.255.255.0
ip ospf 1 area 0
load-interval 30
mpls ip
mpls label protocol ldp
!
interface GigabitEthernet2/20
ip address 30.1.1.2 255.255.255.0
ip ospf 1 area 0
mpls ip
mpls label protocol ldp
!
interface TenGigabitEthernet4/0/0
ip address 10.1.1.2 255.255.255.0
ip ospf 1 area 0
load-interval 30
mpls ip
mpls label protocol ldp
mls qos trust dscp
!
router ospf 1
router-id 4.4.4.4
network 4.4.4.4 0.0.0.0 area 0
!
router bgp 100
bgp log-neighbor-changes
neighbor 192.0.2.1 remote-as 100
neighbor 192.0.2.2 remote-as 100
neighbor 192.0.2.3 remote-as 100
 !
address-family ipv4
 neighbor 192.0.2.1 activate
 neighbor 192.0.2.2 activate
 neighbor 192.0.2.3 activate
 no auto-summary
exit-address-family
!
```
{start blocklabel}Configuration on PE2 Router (Receiver PE){end blocklabel}

```
ip vrf red2
rd 10:2
vpn id 10:2
mdt default mpls MLDP 4.4.4.4
mdt data mpls MLDP 100
mdt data threshold 20
route-target export 10:2
route-target import 10:2
!
ip multicast-routing
ip multicast-routing vrf red2
!
interface Loopback1
ip address 192.0.2.2 255.255.255.255
ip pim sparse-mode
!
interface Loopback102
ip vrf forwarding red2
ip address 102.2.0.2 255.255.255.255
```

```
ip pim sparse-mode
!
interface GigabitEthernet4/0/0
ip address 20.1.1.1 255.255.255.0
ip ospf 1 area 0
load-interval 30
negotiation auto
mpls ip
mpls label protocol ldp
!
interface GigabitEthernet4/0/1.2
 encapsulation dot1Q 2
ip vrf forwarding red2
ip address 22.2.0.1 255.255.0.0
ip pim sparse-mode
ip igmp version 3
!
router ospf 1
router-id 192.0.2.2
network 192.0.2.2 0.0.0.0 area 0
!
router bgp 100
bgp log-neighbor-changes
neighbor 192.0.2.1 remote-as 100
neighbor 192.0.2.1 update-source Loopback1
neighbor 192.0.2.3 remote-as 100
neighbor 192.0.2.3 update-source Loopback1
neighbor 4.4.4.4 remote-as 100
neighbor 4.4.4.4 update-source Loopback1
 !
 address-family ipv4
 neighbor 192.0.2.1 activate
 neighbor 192.0.2.3 activate
 neighbor 4.4.4.4 activate
 no auto-summary
exit-address-family
 !
address-family vpnv4
 neighbor 192.0.2.1 activate
 neighbor 192.0.2.1 send-community both
 neighbor 192.0.2.3 activate
 neighbor 192.0.2.3 send-community both
 exit-address-family
 !
 address-family ipv4 mdt
 neighbor 192.0.2.1 activate
 neighbor 192.0.2.1 send-community both
 neighbor 192.0.2.3 activate
 neighbor 192.0.2.3 send-community both
 exit-address-family
 !
 address-family ipv4 vrf red2
 redistribute static
 redistribute connected
 neighbor 192.0.2.1 remote-as 100
 neighbor 192.0.2.1 activate
 neighbor 192.0.2.1 send-community both
 neighbor 192.0.2.3 remote-as 100
 neighbor 192.0.2.3 activate
 neighbor 192.0.2.3 send-community both
 exit-address-family
!
ip pim vrf red2 rp-address 11.11.11.11
!
```
{start blocklabel}Configuration on PE3 Router (Receiver PE){end blocklabel}

```
ip vrf red2
rd 10:2
vpn id 10:2
mdt default mpls MLDP 4.4.4.4
mdt data mpls MLDP 100
mdt data threshold 20
route-target export 10:2
route-target import 10:2
!
ip multicast-routing
ip multicast-routing vrf red2
!
interface Loopback1
ip address 192.0.2.3 255.255.255.255
ip pim sparse-mode
!
interface Loopback102
ip vrf forwarding red2
ip address 103.2.0.2 255.255.255.255
ip pim sparse-mode
!
interface GigabitEthernet3/2/0.2
encapsulation dot1Q 2
ip vrf forwarding red2
ip address 32.2.0.1 255.255.0.0
ip pim sparse-mode
ip igmp version 3
!
interface GigabitEthernet3/2/1
ip address 30.1.1.1 255.255.255.0
ip ospf 1 area 0
load-interval 30
negotiation auto
mpls ip
mpls label protocol ldp
!
router ospf 1
router-id 192.0.2.3
network 192.0.2.3 0.0.0.0 area 0
!
router bgp 100
bgp log-neighbor-changes
neighbor 192.0.2.1 remote-as 100
neighbor 192.0.2.1 update-source Loopback1
neighbor 192.0.2.2 remote-as 100
neighbor 192.0.2.2 update-source Loopback1
neighbor 4.4.4.4 remote-as 100
neighbor 4.4.4.4 update-source Loopback1
 !
address-family ipv4
 neighbor 192.0.2.1 activate
 neighbor 192.0.2.2 activate
 neighbor 4.4.4.4 activate
 no auto-summary
exit-address-family
 !
address-family vpnv4
 neighbor 192.0.2.1 activate
 neighbor 192.0.2.2 send-community both
 neighbor 192.0.2.2 activate
 neighbor 192.0.2.2 send-community both
```

```
exit-address-family
 !
 address-family ipv4 mdt
 neighbor 192.0.2.1 activate
 neighbor 192.0.2.1 send-community both
 neighbor 192.0.2.2 activate
 neighbor 192.0.2.2 send-community both
 exit-address-family
 !
 address-family ipv4 vrf red2
 redistribute static
  redistribute connected
 neighbor 192.0.2.1 remote-as 100
 neighbor 192.0.2.1 activate
 neighbor 192.0.2.1 send-community both
 neighbor 192.0.2.2 remote-as 100
 neighbor 192.0.2.2 activate
 neighbor 192.0.2.2 send-community both
exit-address-family
!
ip pim vrf red2 rp-address 11.11.11.11
!
```
# **Troubleshooting LSM MLDP based MVPN Support**

Use these debug commands to troubleshoot the LSM MLDP based MVPN support on the Cisco ASR 1000 Series Aggregation Services Routers.

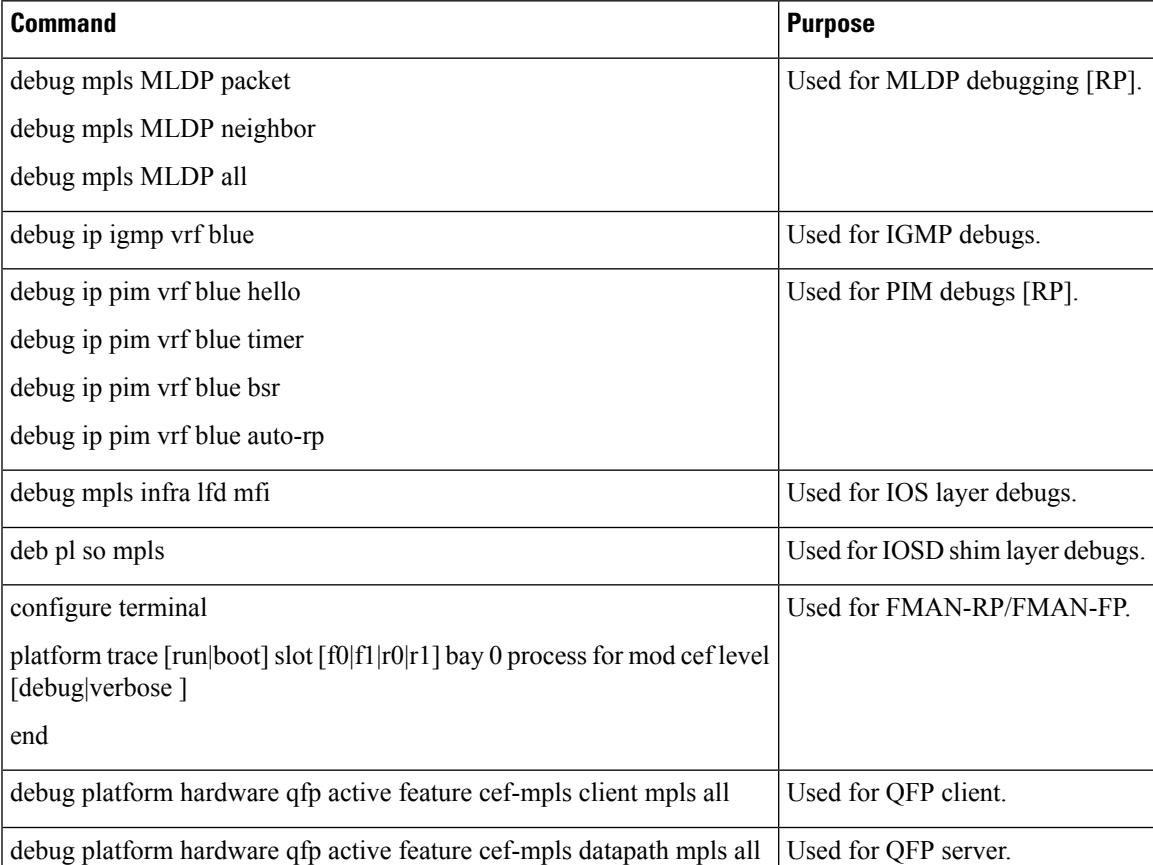

# **MVPN MLDP over GRE**

The Multicast Label Distribution Protocol- based Multicast VPN (MVPN) feature supports IPv4 and IPv6 multicast traffic over a Multi-Protocol Label Switching (MPLS) network. But a large part of the network infrastructure is still IP network, and the legacy IP network does not support MPLS. The existing MPLS over Generic Routing Encapsulation (GRE) feature provides a mechanism for tunneling MPLS packets over a non-MPLS network by creating a GRE tunnel across the IP network and bridging the separated MPLS networks. However, the existing MPLS over GRE feature does not support MPLS multicast traffic. The MVPN MLDP over GRE feature provides a solution by supporting encapsulating MPLS multicast traffic in the GRE tunnel.

The following figure shows a sample configuration for MVPN Multicast Label Distribution Protocol over GRE using the PE-PE network topology.

#### **Figure 2: MVPN MLDP over GRE with PE-PE Network Topology**

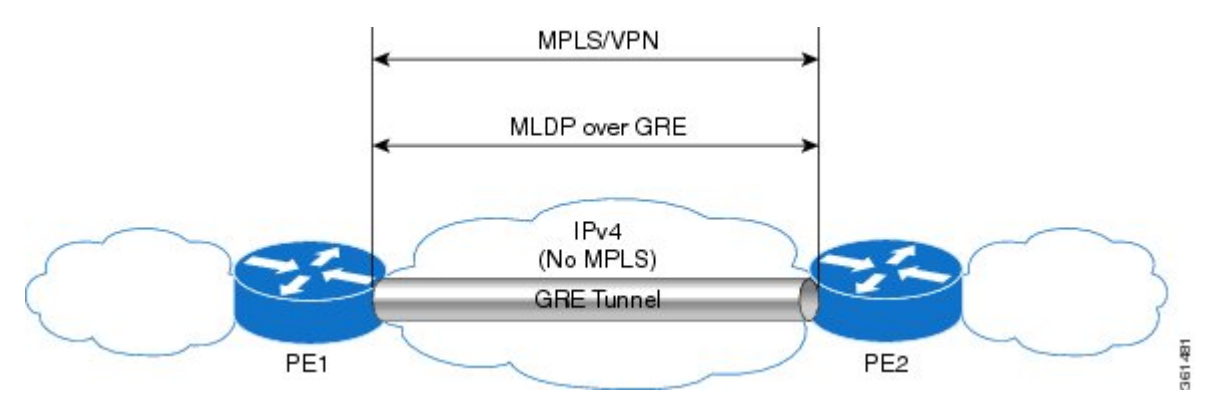

# **Prerequisites for MVPN MLDP over GRE**

• Ensure that MPLS Virtual Private Network (MVPN) is configured and working properly. For information about setting up MPLS VPNs, see:

#### {start

hypertext}http://www.cisco.com/en/US/docs/ios-xml/ios/mp\_l3\_vpns/configuration/xe-3s/asr1000/mp-cfg-layer3-vpn.html{end hypertext}

• Ensure that Multiprotocol Border Gateway Protocol (MP-BGP) is configured and working properly. For more information about configuring (MP-BGP), see:

{start

hypertext}http://www.cisco.com/en/US/docs/ios-xml/ios/mp\_l3\_vpns/configuration/xe-3s/asr1000/mp-bgp-mpls-vpn.html{end hypertext}

# **Restrictions for MVPN MLDP over GRE**

The following are the restrictions that you will encounter while configuring the MVPN MLDP over GRE feature:

- MVPN MLDP over GRE supports only IPv4 GRE.
- MVPN MLDP over GRE supports IPv4 and IPv6 multicast traffic.

# **Configuring MVPN MLDP over GRE**

Complete these steps to configure MVPN MLDP over GRE with PE-to-PE topology. You should perform these steps on both the PE routers.

#### **SUMMARY STEPS**

- **1. enable**
- **2. configure terminal**
- **3. mpls MLDP**
- **4.** vrf definition vrf-name
- **5.** rd route-distinguisher
- **6.** vpn id vpn-id
- **7.** address-family ipv4
- **8.** mdt default mpls MLDP root-node
- **9.** mdt default mpls MLDP root-node
- **10.** mdt data mpls MLDP number of data MDTs
- **11.** mdt data threshold bandwidth
- **12.** route-target export route-target-ext-community
- **13.** route-target import route-target-ext-community
- **14.** exit
- **15.** address-family ipv6
- **16.** mdt default mpls MLDP root-node
- **17.** mdt default mpls MLDP root-node
- **18.** mdt data mpls MLDP number of data MDTs
- **19.** mdt data threshold bandwidth
- **20.** route-target export route-target-ext-community
- **21.** route-target import route-target-ext-community
- **22.** exit
- **23.** exit
- **24. interface** name
- **25. vrf forwarding** *vrf-name*
- **26. ip address** ip-address subnet-mask
- **27.** ip pim sparse-mode
- **28. ipv6 address** ipv6-address
- **29. ospfv3100 ipv6 area** 0
- **30.** end
- **31.** ip multicast-routing vrf vrf-name **distributed**
- **32.** ipv6 multicast-routing vrf vrf-name
- **33.** exit
- **34.** end

 $\mathbf I$ 

### **DETAILED STEPS**

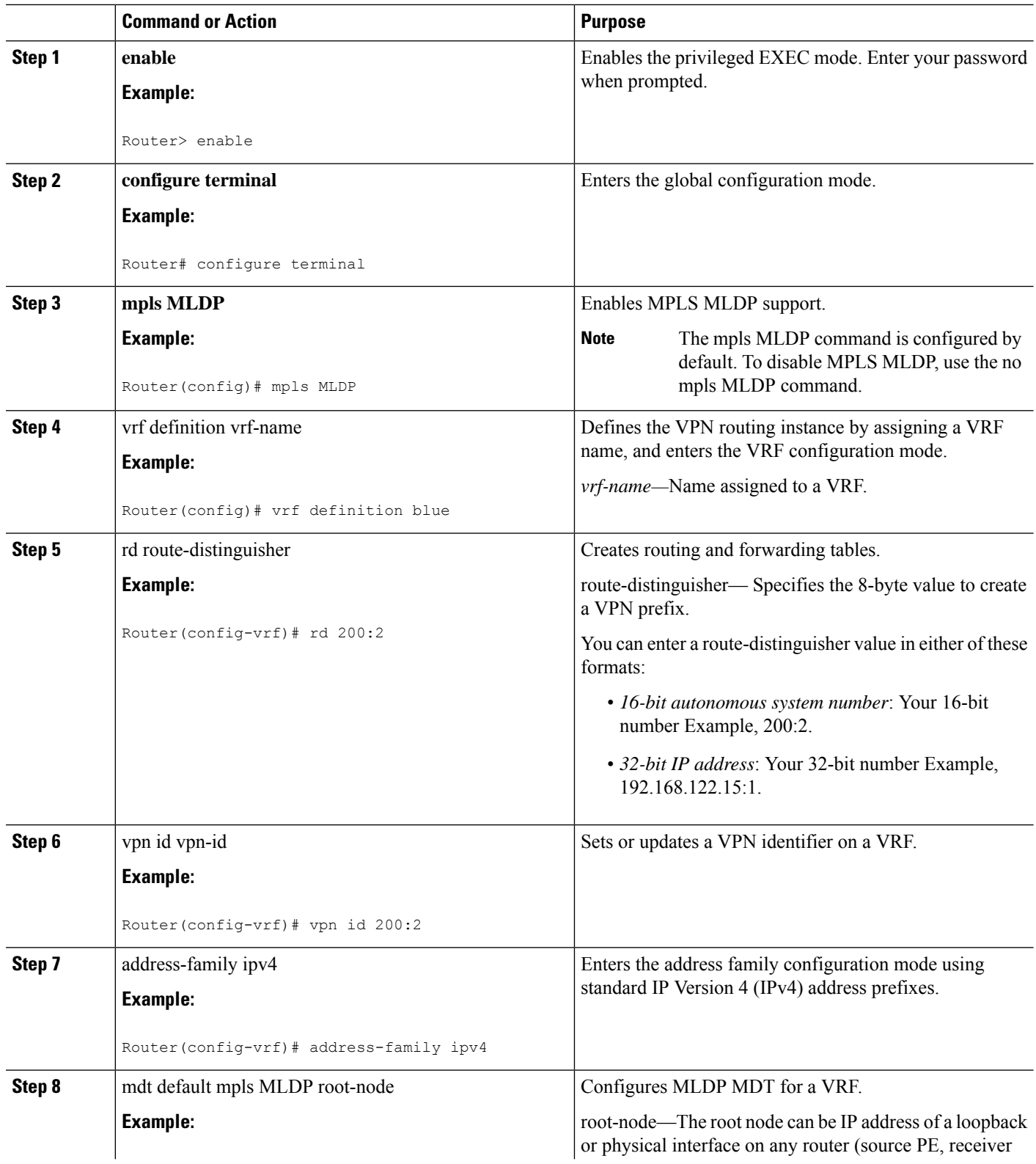

٦

 $\mathbf{l}$ 

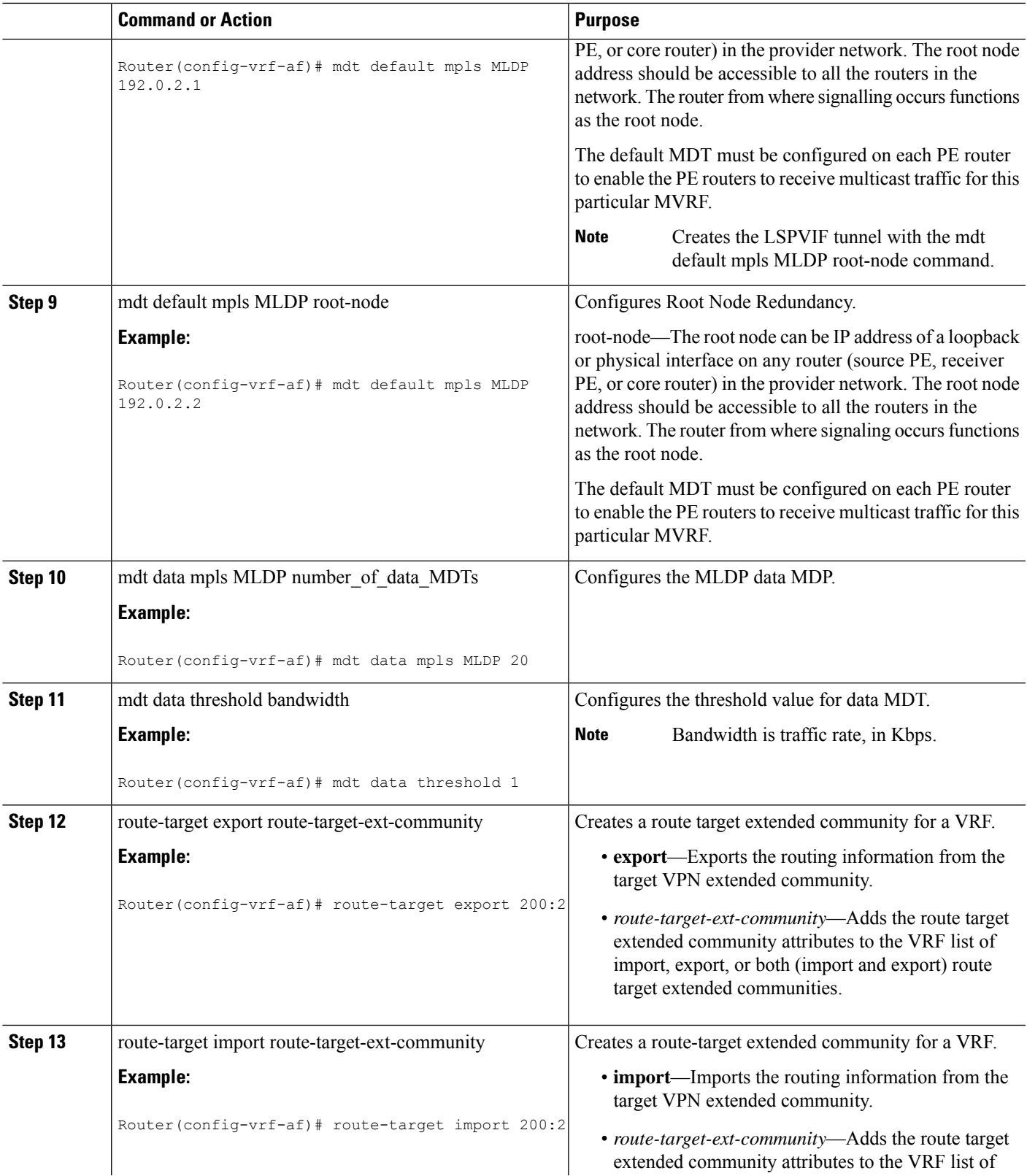

I

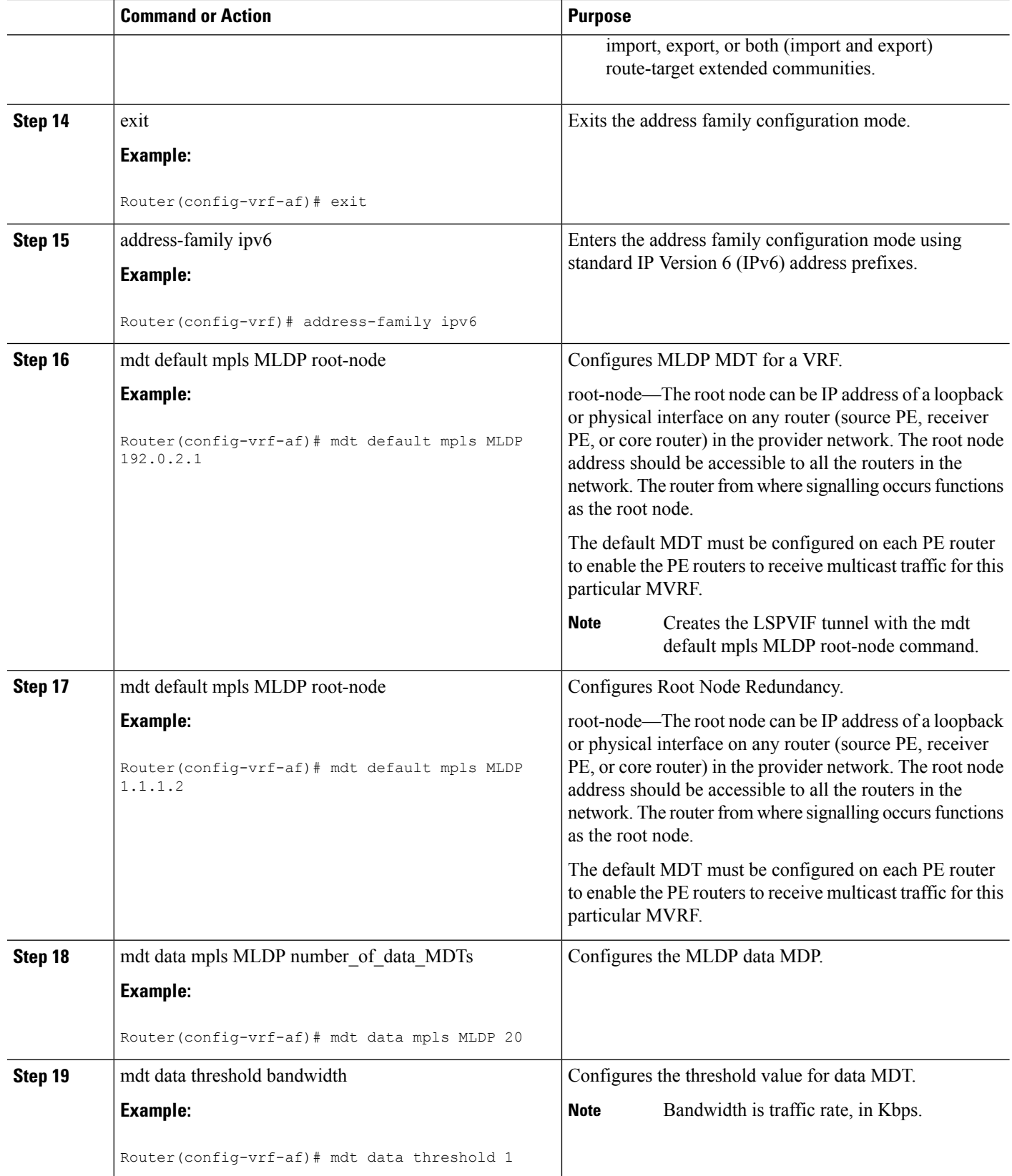

 $\mathbf{l}$ 

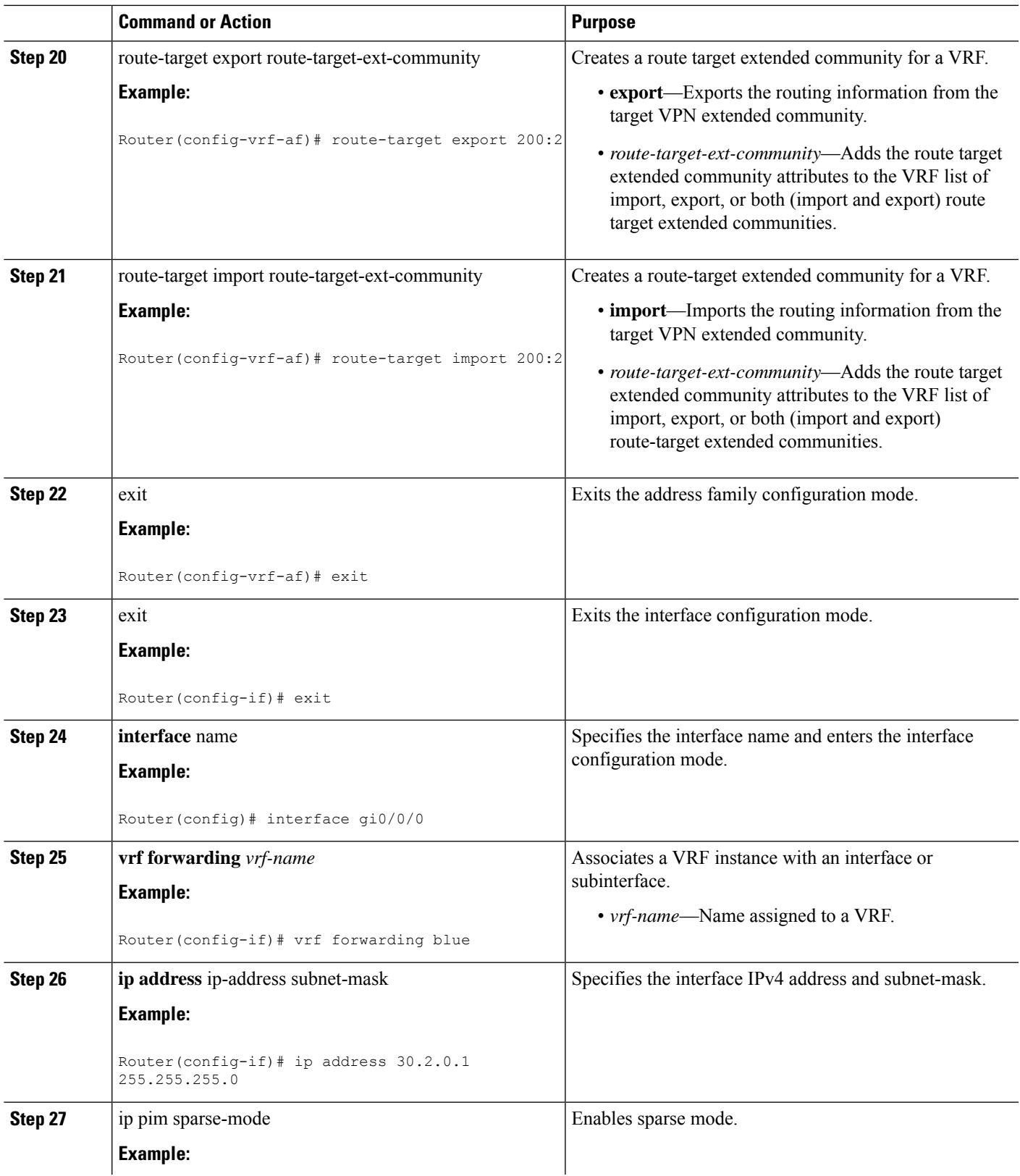

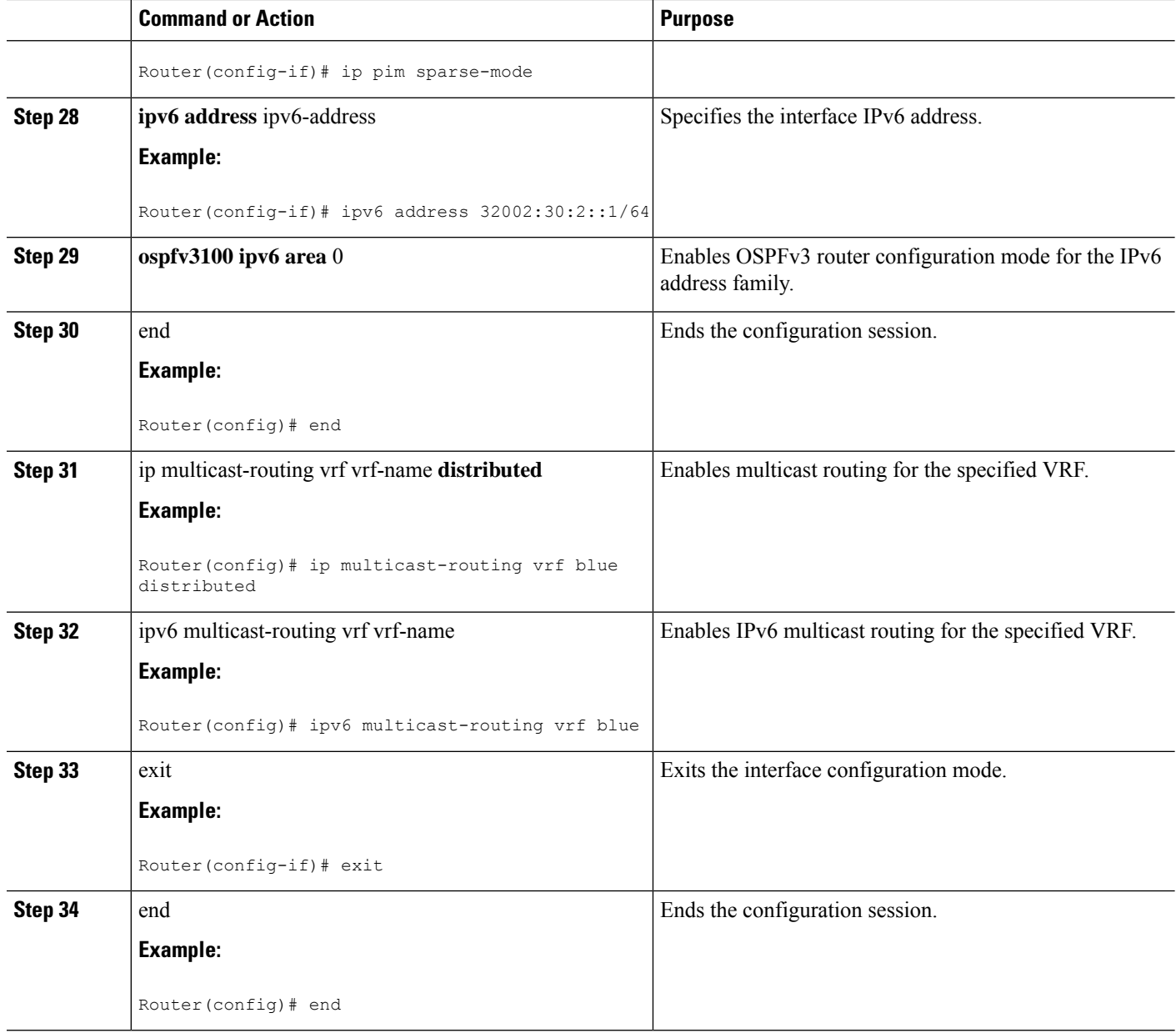

# **Example: Configuring MVPN MLDP over GRE**

The following example shows how to configure MVPN MLDP over GRE:

```
Router> enable
Router# configure terminal
Router(config)# mpls MLDP
Router(config)# vrf definition blue
Router(config-vrf)# rd 200:2
Router(config-vrf)# vpn id 200:2
Router(config-vrf)# address-family ipv4
Router(config-vrf-af)# mdt default mpls MLDP 192.0.2.1
Router(config-vrf-af)# mdt default mpls MLDP 192.0.2.2
Router(config-vrf-af)# mdt data mpls MLDP 20
```

```
Router(config-vrf-af)# mdt data threshold 1
Router(config-vrf-af)# route-target export 200:2
Router(config-vrf-af)# route-target import 200:2
Router(config-vrf-af)# exit
Router(config-vrf)# address-family ipv6
Router(config-vrf-af)# mdt default mpls MLDP 192.0.2.1
Router(config-vrf-af)# mdt default mpls MLDP 192.0.2.2
Router(config-vrf-af)# mdt data mpls MLDP 20
Router(config-vrf-af)# mdt data threshold 1
Router(config-vrf-af)# route-target export 200:2
Router(config-vrf-af)# route-target import 200:2
Router(config-vrf-af)# exit
Router(config-if)# exit
Router(config)# interface gi0/0/0
Router(config-if)# vrf forwarding blue
Router(config-if)# ip address 30.2.0.1 255.255.255.0
Router(config-if)# ip pim sparse-mode
Router(config-if)# ipv6 address 32002:30:2::1/64
Router(config-if)# ospfv3100 ipv6 area 0
Router(config)# end
Router(config)# ip multicast-routing vrf blue distributed
Router(config)# ipv6 multicast-routing vrf blue
Router(config-if)# exit
Router(config)# end
```
The following example shows how to configure MVPNv4 MLDP over GRE on router PE1:

```
Router# enable
Router# configure terminal
Router(config)# vrf definition VRF_blue
Router(config-vrf)# rd 1:1
Router(config-vrf)# vpn id 1:1
Router(config-vrf)# address-family ipv4
Router(config-vrf-af)# mdt default mpls mldp 192.0.2.1
Router(config-vrf-af)# mdt data mpls mldp 100
Router(config-vrf-af)# mdt data threshold 4000000
Router(config-vrf-af)# route-target export 1:1
Router(config-vrf-af)# route-target import 1:1
Router(config-vrf-af)# exit
Router(config-vrf)# exit
Router(config)# ip multicast-routing vrf blue distributed
Router(config)# interface Loopback 0
Router(config-if)# ip address 192.0.2.1 255.255.255.0
Router(config-if)# exit
Router(config)# interface Loopback 1
Router(config-if)# vrf forwarding blue
Router(config-if)# ip address 192.0.100.1 255.255.255.0
Router(config-if)# ip pim sparse-mode
Router(config-if)# exit
Router(config)# interface GigabitEthernet 0/0/0
Router(config-if)# ip address 10.0.0.21 255.255.255.0
Router(config-if)# exit
Router(config)# interface Tunnel 100
Router(config-if)# ip address 10.0.0.1 255.255.255.0
Router(config-if)# mpls ip
Router(config-if)# tunnel source 10.0.0.21
Router(config-if)# tunnel destination 10.0.0.22
Router(config-if)# exit
Router(config-if)# end
```
The following example shows how to configure MVPNv4 MLDP over GRE on router PE2:

Router# enable

```
Router# configure terminal
Router(config)# vrf definition VRF_blue
Router(config-vrf)# rd 1:1
Router(config-vrf)# vpn id 1:1
Router(config-vrf)# address-family ipv4
Router(config-vrf-af)# mdt default mpls mldp 192.0.2.1
Router(config-vrf-af)# mdt data mpls mldp 100
Router(config-vrf-af)# mdt data threshold 1000
Router(config-vrf-af)# route-target export 1:1
Router(config-vrf-af)# route-target import 1:1
Router(config-vrf-af)# exit
Router(config-vrf)# exit
Router(config)# ip multicast-routing vrf blue distributed
Router(config)# interface Loopback 0
Router(config-if)# ip address 192.0.2.2 255.255.255.0
Router(config-if)# exit
Router(config)# interface Loopback 1
Router(config-if)# vrf forwarding blue
Router(config-if)# ip address 192.0.100.20 255.255.255.0
Router(config-if)# ip pim sparse-mode
Router(config-if)# exit
Router(config)# interface GigabitEthernet 0/0/0
Router(config-if)# ip address 10.0.0.22 255.255.255.0
Router(config-if)# exit
Router(config)# interface Tunnel 100
Router(config-if)# ip address 10.0.0.5 255.255.255.0
Router(config-if)# mpls ip
Router(config-if)# tunnel source 10.0.0.22
Router(config-if)# tunnel destination 10.0.0.21
Router(config-if)# exit
Router(config-if)# end
```
• To display the IPv6 neighbor information, use the **show ipv6 pim vrf** *vrf-name* **neighbor** command:

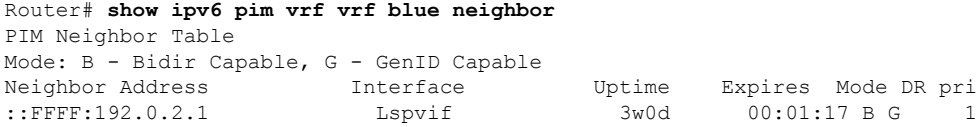

Here, 192.0.2.1 is the loopback IP address of another PE on the other end of GRE tunnel, and ::FFFF:x.x.x.x. is IPv4-mapped IPv6 IP address.

• To display the IPv4 neighbor information, use the **show ip pim vrf** *vrf-name* **neighbor** command:

```
Router# show ip pim vrf blue neighbor
PIM Neighbor Table
Mode: B - Bidir Capable, DR - Designated Router, N - Default DR Priority,
    P - Proxy Capable, S - State Refresh Capable, G - GenID Capable
Neighbor Interface Uptime/Expires Ver DR<br>Address Prio/Mode
Address Prio/Mode
30.2.0.3 Gi0/0/1.3900 2w0d/00:01:37 v2 0 / G
192.0.2.1 Lspvif 7w0d/00:01:18 v2 1 / B S P G
```
• To display the IPv6 multicast routing table, use the **show ipv mroute vrf** *vrf-name* command:

```
Router# show ipv mroute vrf vrf blue
Multicast Routing Table
Flags: D - Dense, S - Sparse, B - Bidir Group, s - SSM Group,
      C - Connected, L - Local, I - Received Source Specific Host Report,
       P - Pruned, R - RP-bit set, F - Register flag, T - SPT-bit set,
```

```
J - Join SPT, Y - Joined MDT-data group,
       y - Sending to MDT-data group
       g - BGP signal originated, G - BGP Signal received,
      N - BGP Shared-Tree Prune received, n - BGP C-Mroute suppressed,
       q - BGP Src-Active originated, Q - BGP Src-Active received
       E - Extranet
Timers: Uptime/Expires
Interface state: Interface, State
(2002:30::100, FF33:0:3::4000:1), 00:01:06/00:02:53, flags: sT
  Incoming interface: Lspvif1
  RPF nbr: ::FFFF:192.0.2.2
  Immediate Outgoing interface list:
   GigabitEthernet0/0/1.3900, Forward, 00:01:06/00:02:53
```
• To display the IPv4 multicast routing table, use the **show ip mroute** *vrf-name* command:

```
Router# show ip mroute vrf blue
IP Multicast Routing Table
Flags: D - Dense, S - Sparse, B - Bidir Group, s - SSM Group, C - Connected,
      L - Local, P - Pruned, R - RP-bit set, F - Register flag,
       T - SPT-bit set, J - Join SPT, M - MSDP created entry, E - Extranet,
      X - Proxy Join Timer Running, A - Candidate for MSDP Advertisement,
       U - URD, I - Received Source Specific Host Report,
      Z - Multicast Tunnel, z - MDT-data group sender,
      Y - Joined MDT-data group, y - Sending to MDT-data group,
       G - Received BGP C-Mroute, g - Sent BGP C-Mroute,
      N - Received BGP Shared-Tree Prune, n - BGP C-Mroute suppressed,
       Q - Received BGP S-A Route, q - Sent BGP S-A Route,
       V - RD & Vector, v - Vector, p - PIM Joins on route,
      x - VxLAN group
Outgoing interface flags: H - Hardware switched, A - Assert winner, p - PIM Join
Timers: Uptime/Expires
 Interface state: Interface, Next-Hop or VCD, State/Mode
(30.0.0.100, 232.0.0.1), 1w0d/00:01:47, flags: sT
  Incoming interface: Null, RPF nbr 192.0.2.1
  Outgoing interface list:
    Gi0/0/1.3900, Forward/Sparse, 1w0d/00:01:47
```
• To display the multicast routing counter for IPv6, use the **show ipv6 mroute vrf** *vrf-name* **counter** command:

```
Router# show ipv6 mroute vrf vrf blue counter
Forwarding Counts: Pkt Count/Pkts per second/Avg Pkt Size/Kilobits per second
Other counts: Total/RPF failed/Other drops(OIF-null, rate-limit etc)
VRF vrf blue
5057 routes, 11 (*,G)s, 46 (*,G/m)s
Group: FF00::/8
  RP-tree,
  SW Forwarding: 0/0/0/0, Other: 0/0/0
  HW Forwarding: NA/NA/NA/NA, Other: NA/NA/NA
Group: FF00::/15
 RP-tree,
  SW Forwarding: 0/0/0/0, Other: 0/0/0
  HW Forwarding: NA/NA/NA/NA, Other: NA/NA/NA
Group: FF02::/16
 RP-tree,
  SW Forwarding: 0/0/0/0, Other: 3/3/0
Group: FF10::/15
  RP-tree,
  SW Forwarding: 0/0/0/0, Other: 0/0/0
  HW Forwarding: NA/NA/NA/NA, Other: NA/NA/NA
Group: FF12::/16
```

```
RP-tree,
  SW Forwarding: 0/0/0/0, Other: 0/0/0
Group: FF20::/15
 RP-tree,
  SW Forwarding: 0/0/0/0, Other: 0/0/0
  HW Forwarding: NA/NA/NA/NA, Other: NA/NA/NA
Group: FF22::/16
 RP-tree,
  SW Forwarding: 0/0/0/0, Other: 0/0/0
Group: FF30::/15
  RP-tree,
  SW Forwarding: 0/0/0/0, Other: 0/0/0
  HW Forwarding: NA/NA/NA/NA, Other: NA/NA/NA
Group: FF32::/16
 RP-tree,
  SW Forwarding: 0/0/0/0, Other: 0/0/0
Group: FF33::/32
 RP-tree,
  SW Forwarding: 0/0/0/0, Other: 0/0/0
  HW Forwarding: NA/NA/NA/NA, Other: NA/NA/NA ------- from the first entry
to this, all of these are default entries in IPv6 Mroute table
Group: FF33:0:3::4000:1
 ------- from this entry, all entries below are user entries learnt via PIM6 or MLD protocol
  Source: 2002:30::100,
  SW Forwarding: 0/0/0/0, Other: 0/0/0
  HW Forwarding: NA/NA/NA/NA, Other: NA/NA/NA
```
• To display the multicast routing counter for IPv4, use the **show ip mroute vrf** *vrf-name* **counter** command:

```
Router# show ip mroute vrf blue counter
Use "show ip mfib count" to get better response time for a large number of mroutes.
IP Multicast Statistics
5001 routes using 3706920 bytes of memory
101 groups, 49.50 average sources per group
Forwarding Counts: Pkt Count/Pkts per second/Avg Pkt Size/Kilobits per second
Other counts: Total/RPF failed/Other drops(OIF-null, rate-limit etc)
Group: 232.0.0.1, Source count: 50, Packets forwarded: 0, Packets received: 0
  Source: 30.0.0.149/32, Forwarding: 0/0/0/0, Other: 0/0/0
```
• To display the MPLS information, use the **show mpls forwarding-table labels** *<local label>* **detail** command:

```
Router# show mpls forwarding-table labels 10333 detail
Local Outgoing Prefix Bytes Label Outgoing Next Hop
Label Label or Tunnel Id Switched interface
10333 No Label [mdt 200:1 0][V] 0 aggregate/vrf-name
      MAC/Encaps=0/0, MRU=0, Label Stack{}, via Ls1
      VPN route: vrf blue
      No output feature configured
   Broadcast
Router# show mpls forwarding-table labels
1715
detail
Local Outgoing Prefix Bytes Label Outgoing Next Hop
Label Label or Tunnel Id Switched interface
1715 No Label [mdt 200:1 0][V] 0 aggregate/vpn200
      MAC/Encaps=0/0, MRU=0, Label Stack{}, via Ls1
      VPN route: vpn200
      No output feature configured
   Broadcast
```
• To display the MFIB table, use the **show mfib** *<vrf\_name>* **verbose** command:

```
Router# show ip mfib vrf blue verbose
Entry Flags: C - Directly Connected, S - Signal, IA - Inherit A flag,
                ET - Data Rate Exceeds Threshold, K - Keepalive
               DDE - Data Driven Event, HW - Hardware Installed
               ME - MoFRR ECMP entry, MNE - MoFRR Non-ECMP entry, MP - MFIB
               MoFRR Primary, RP - MRIB MoFRR Primary, P - MoFRR Primary
               MS - MoFRR Entry in Sync, MC - MoFRR entry in MoFRR Client.
I/O Item Flags: IC - Internal Copy, NP - Not platform switched,
                NS - Negate Signalling, SP - Signal Present,
               A - Accept, F - Forward, RA - MRIB Accept, RF - MRIB Forward,
               MA - MFIB Accept, A2 - Accept backup,
               RA2 - MRIB Accept backup, MA2 - MFIB Accept backup
Forwarding Counts: Pkt Count/Pkts per second/Avg Pkt Size/Kbits per second
Other counts: Total/RPF failed/Other drops
I/O Item Counts: FS Pkt Count/PS Pkt Count
VRF vpn200
 (*,224.0.0.0/4) Flags: K HW
  0x9A2 OIF-IC count: 0, OIF-A count: 0
   SW Forwarding: 0/0/0/0, Other: 0/0/0
  HW Forwarding: NA/NA/NA/NA, Other: NA/NA/NA
 (*,224.0.1.40) Flags: C K HW
   0x9A4 OIF-IC count: 1, OIF-A count: 0
  SW Forwarding: 0/0/0/0, Other: 0/0/0
  HW Forwarding: NA/NA/NA/NA, Other: NA/NA/NA
  Loopback200 Flags: RF F IC NS
    CEF: Special OCE (discard)
    Pkts: 0/0
 (*,232.0.0.0/8) Flags: K HW
  0x9A3 OIF-IC count: 0, OIF-A count: 0
   SW Forwarding: 0/0/0/0, Other: 0/0/0
  HW Forwarding: NA/NA/NA/NA, Other: NA/NA/NA
 (30.0.0.100,232.0.0.1) Flags: K HW
   0x5C98 OIF-IC count: 0, OIF-A count: 0
  SW Forwarding: 0/0/0/0, Other: 0/0/0
  HW Forwarding: NA/NA/NA/NA, Other: NA/NA/NA
  GigabitEthernet0/0/1.3900 Flags: RF F NS
    CEF: Adjacency with MAC: 01005E000001503DE5974F0181000F3C0800
     Pkts: 0/0
```
 $\mathbf I$ 

٦